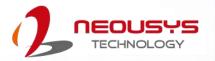

# **Neousys Technology Inc.**

**POC-300 Series** 

**User Manual** 

Revision 1.1

# **Table of Contents**

| Legal<br>Conta<br>Declar<br>Copyr<br>Safety<br>Service<br>ESD P | Table of Contents       2         Legal Information       5         Contact Information       6         Declaration of Conformity       6         Copyright Notice       7         Safety Precautions       8         Service and Maintenance       9         ESD Precautions       9         About This Manual       10 |      |
|-----------------------------------------------------------------|----------------------------------------------------------------------------------------------------|------|
| 1                                                               | Introduction                                                                                                    |      |
| 1.1                                                             | Specification of POC-300                                                                                                    |      |
| 1.2                                                             | Specification of POC-310                                                                                                    |      |
| 1.3                                                             | Specification of POC-320                                                                                                    |      |
| 1.4                                                             | Specification of POC-330                                                                                                    |      |
| 1.5                                                             | Dimension                                                                                                    |      |
| 1.5.1<br>1.5.2                                                  | Superior View                                                                                                    |      |
| 1.5.2                                                           | Front Panel ViewBottom View                                                                                                    |      |
| 1.5.5<br><b>1.6</b>                                             | POC-300 Series Mounting Options                                                                                                    |      |
| 1.6.1                                                           | DIN-Rail Mount Clip                                                                                                    |      |
| 1.6.2                                                           | Wall Mount Bracket (WM-300V)                                                                                                    | .24  |
| 1.6.3                                                           | Wall Mount Bracket (WM-300H)                                                                                                    |      |
| 2.1                                                             | System Overview Unpacking the System                                                                                                    | . 26 |
| 2.2                                                             | POC-300 Series Front Panel                                                                                                    |      |
| 2.2.1                                                           | USB 2.0 Port                                                                                                    |      |
| 2.2.2                                                           | Power Button                                                                                                    |      |
| 2.2.3                                                           | Reset Button                                                                                                    |      |
| 2.2.4                                                           | Gigabit Ethernet                                                                                                    |      |
| 2.2.5                                                           | System Status LED DVI-I Port                                                                                                    |      |
| 2.2.7                                                           | USB 3.0 Port                                                                                                    |      |
| 2.2.8                                                           | IEEE 802.3at Power over Ethernet Port #1 & #2 (POC-300/ POC-320 Only)                                                                                                    |      |
| 2.2.9                                                           | 3-Pin Terminal Block for DC Input/ Ignition Input                                                                                                    |      |
| 2.3                                                             | POC-300 Series Top Panel                                                                                                    |      |
| 2.3.1                                                           | COM Port (COM1)                                                                                                    |      |
| 2.3.2                                                           | COM Ports (COM2/ COM3/ COM4)                                                                                                    |      |
| 2.3.3                                                           | 3.5mm Microphone-in/ Speaker-out Jack                                                                                                    |      |
| 2.3.4<br><b>2.4</b>                                             | SMA Antennae Opening                                                                                                    |      |
| 2.4.1                                                           | DDR3L SO-DIMM Socket                                                                                                    |      |
| 2.4.2                                                           | Full-size mini-PCle Socket                                                                                                    |      |
| 2.4.3                                                           | Half-size mSATA Socket                                                                                                    |      |
| 2.5                                                             | MeziO <sup>TM</sup> Interface                                                                                                    | . 47 |
| 2.5.1                                                           | MezIO <sup>™</sup> Interface Pin Definition                                                                                                    | .48  |
| 2.5.2                                                           | MezIO <sup>™</sup> Modules for POC-300 Series                                                                                                    | . 49 |
| 3                                                               | System Installation                                                                                                    |      |
| 3.1                                                             | Disassembling the System Enclosure                                                                                                    | .51  |
| 3.2                                                             | Installing Internal Components                                                                                                    |      |
| 3.2.1                                                           | DDR3L SO-DIMM Installation                                                                                                    |      |
| 3.2.2                                                           | mini-Pule Module, Silvi Card and Antennae Installation                                                                                                    | 53   |

| 3.2.3                                                | mSATA Module Installation                                                                                                    |                                         |
|------------------------------------------------------|----------------------------------------------------------------------------------------------------|-----------------------------------------|
| 3.2.4                                                | 2.5" HDD/ SSD Installation (for MezIO-R11/ R12)                                                                                                    | 59                                      |
| 3.2.5                                                | MezIO <sup>TM</sup> Module Installation                                                                                                    | 60                                      |
| 3.3                                                  | Installing the System Enclosure                                                                                                    |                                         |
| 3.4                                                  | DIN Rail Installation                                                                                                    | 63                                      |
| 3.5<br>3.6                                           | Wall Mount Bracket Installation (with WM-300V)Wall Mount Bracket Installation (with WM-300H)                                                                                                    |                                         |
| 3.0<br>3.7                                           | Powering On the System                                                                                                    |                                         |
| 3.7.1                                                | Powering On Using the Power Button                                                                                                    |                                         |
| 3.7.2                                                | Powering On Using An External Non-Latched Switch                                                                                                    |                                         |
| 3.7.3                                                | Powering On Using An External Latched Switch                                                                                                    |                                         |
| 3.7.4                                                | Powering On Using Wake-on-LAN                                                                                                    |                                         |
| 3.8                                                  | Ignition Power Control (For MezIO-V20 Only)                                                                                                    | 76                                      |
| 3.8.1                                                | Principles of Ignition Power Control                                                                                                    |                                         |
| 3.8.2                                                | Additional Features of Ignition Power Control                                                                                                    |                                         |
| 3.8.3                                                | Wiring Ignition Signal                                                                                                    |                                         |
| 3.8.4                                                | Configure your Windows system                                                                                                    |                                         |
| 3.8.5                                                | Operation Modes of Ignition Power Control                                                                                                    | 80                                      |
| 4.1                                                  | BIOS Settings  COM1 Port Configuration                                                                                                    | 83                                      |
| 4.2                                                  | COM2/ 3/ 4 Port Configuration                                                                                                    |                                         |
| 4.3                                                  | SATA Interface Speed                                                                                                    |                                         |
| 4.4                                                  | C-States                                                                                                    |                                         |
| 4.5                                                  | Wake-on-LAN                                                                                                    |                                         |
| 4.6<br>4.7                                           | Power On after Power Failure<br>Position New Boot Device                                                                                                    |                                         |
| 4.7                                                  | Watchdog Timer                                                                                                    |                                         |
| 4.9                                                  | Select a Boot Device                                                                                                    |                                         |
| 4.0                                                  | 00000 0 0000 00000000000000000000000000                                                                                                    |                                         |
|                                                      |                                                                                                    |                                         |
| 5<br>5.1                                             | OS Support and Driver Installation  Operating System Compatibility                                                                                                    |                                         |
| 5.1<br>5.2                                           | Operating System Compatibility  Driver Installation                                                                                                    | 93                                      |
| <b>5.1 5.2</b> 5.2.1                                 | Operating System Compatibility  Driver Installation                                                                                                    | 93                                      |
| 5.1<br>5.2                                           | Operating System Compatibility  Driver Installation                                                                                                    | 93<br>93<br>94                          |
| 5.1<br>5.2<br>5.2.1<br>5.2.2<br>5.3<br>Appe          | Operating System Compatibility  Driver Installation                                                                                                    | 939495                                  |
| 5.1<br>5.2<br>5.2.1<br>5.2.2<br>5.3<br>Appe          | Operating System Compatibility  Driver Installation                                                                                                    | 939495                                  |
| 5.1<br>5.2<br>5.2.1<br>5.2.2<br>5.3<br>Appe          | Operating System Compatibility                                                                                                    | 93949597                                |
| 5.1<br>5.2<br>5.2.1<br>5.2.2<br>5.3<br>Appe          | Operating System Compatibility                                                                                                    | 939597999999                            |
| 5.1<br>5.2<br>5.2.1<br>5.2.2<br>5.3<br>Appe          | Operating System Compatibility                                                                                                    | 93959799999999                          |
| 5.1<br>5.2<br>5.2.1<br>5.2.2<br>5.3<br>Appe          | Operating System Compatibility                                                                                                    | 939597999999100100                      |
| 5.1<br>5.2<br>5.2.1<br>5.2.2<br>5.3<br>Appe          | Operating System Compatibility  Driver Installation  Install Drivers Automatically Install Drivers Manually  Driver for Watchdog Timer and DIO  and DIO Library Installation  Function Reference InitWDT SetWDT StartWDT ResetWDT StopWDT JOIO Function (With MezIO-R12 Installed)                                                                                                    | 939597999999100100                      |
| 5.1<br>5.2<br>5.2.1<br>5.2.2<br>5.3<br>Appe          | Operating System Compatibility  Driver Installation  Install Drivers Automatically Install Drivers Manually  Driver for Watchdog Timer and DIO  and DIO Library Installation  Function Reference InitWDT SetWDT SetWDT StartWDT ResetWDT StopWDT JOIO Function (With MezIO-R12 Installed) Wiring for DIO                                                                                                    | 9395979999100100101                     |
| 5.1<br>5.2<br>5.2.1<br>5.2.2<br>5.3<br>Appe          | Operating System Compatibility Driver Installation Install Drivers Automatically Install Drivers Manually Driver for Watchdog Timer and DIO  and DIO Library Installation Function Reference InitWDT SetWDT SetWDT StartWDT ResetWDT StopWDT JOIO Function (With MezIO-R12 Installed) Wiring for DIO DIO Pin Definition                                                                                                    | 939597999999100100101101                |
| 5.1<br>5.2<br>5.2.1<br>5.2.2<br>5.3<br>Appe          | Operating System Compatibility Driver Installation Install Drivers Automatically Install Drivers Manually Driver for Watchdog Timer and DIO  and DIO Library Installation Function Reference InitWDT SetWDT StartWDT ResetWDT StartWDT ResetWDT StopWDT JOIO Function (With MezIO-R12 Installed) Wiring for DIO DIO Pin Definition unction Reference Unstallation                                                                                                    | 939597979999100100101101102             |
| 5.1<br>5.2<br>5.2.1<br>5.2.2<br>5.3<br>Appe          | Operating System Compatibility Driver Installation Install Drivers Automatically Install Drivers Manually Driver for Watchdog Timer and DIO  and X A Using WDT & DIO  and DIO Library Installation Function Reference InitWDT SetWDT SetWDT StartWDT ResetWDT StopWDT JOIO Function (With MezIO-R12 Installed) Wiring for DIO DIO Pin Definition  unction Reference InitDIO                                                                                                    | 939597979999100101101102103             |
| 5.1<br>5.2<br>5.2.1<br>5.2.2<br>5.3<br>Appe          | Operating System Compatibility Driver Installation Install Drivers Automatically Install Drivers Manually Driver for Watchdog Timer and DIO  and DIO Library Installation Function Reference InitWDT SetWDT StartWDT ResetWDT StartWDT ResetWDT StopWDT JOIO Function (With MezIO-R12 Installed) Wiring for DIO DIO Pin Definition unction Reference Unstallation                                                                                                    | 939597979999100101101102103103          |
| 5.1<br>5.2<br>5.2.1<br>5.2.2<br>5.3<br>Appe          | Operating System Compatibility Driver Installation Install Drivers Automatically Install Drivers Manually Driver for Watchdog Timer and DIO  and DIO Library Installation Function Reference InitWDT SetWDT SetWDT StartWDT ResetWDT StopWDT JOIO Function (With MezIO-R12 Installed) Wiring for DIO DIO Pin Definition unction Reference InitDIO DIReadLine                                                                                                    | 939797999999100101101102103103          |
| 5.1<br>5.2<br>5.2.1<br>5.2.2<br>5.3<br>Appe          | Operating System Compatibility Driver Installation Install Drivers Automatically Install Drivers Manually Driver for Watchdog Timer and DIO  and DIO Library Installation Function Reference InitWDT SetWDT StartWDT ResetWDT StartWDT StopWDT JIDIO Function (With MezIO-R12 Installed) Wiring for DIO DIO Pin Definition Unction Reference InitDIO DIReadLine DIReadPort DOWriteLine DOWritePort                                                                                                    | 939597979999100101101103103103104       |
| 5.1<br>5.2<br>5.2.1<br>5.2.2<br>5.3<br>Appe          | Operating System Compatibility Driver Installation Install Drivers Automatically Install Drivers Manually Driver for Watchdog Timer and DIO  and Indix A Using WDT & DIO  and DIO Library Installation Function Reference InitWDT SetWDT SetWDT StartWDT ResetWDT StopWDT JOIO Function (With MezIO-R12 Installed) Wiring for DIO DIO Pin Definition Unction Reference InitDIO DIReadLine DIReadPort DOWriteLine DOWriteLine DOWriteLineChecked                                                           | 939495979999100101102103103103104104    |
| 5.1<br>5.2<br>5.2.1<br>5.2.2<br>5.3<br>Appe<br>WDT I | Operating System Compatibility Driver Installation Install Drivers Automatically Install Drivers Manually. Driver for Watchdog Timer and DIO  and DIO Library Installation Function Reference InitWDT SetWDT StartWDT ResetWDT StartWDT ResetWDT JOIO Function (With MezIO-R12 Installed). Wiring for DIO DIO Pin Definition.  unction Reference InitDIO DIReadLine DIReadPort DOWriteLine DOWriteLine DOWriteLineChecked DOWritePortChecked                                                              | 939597999999100101102103103103104105105 |
| 5.1<br>5.2<br>5.2.1<br>5.2.2<br>5.3<br>Appe<br>WDT I | Operating System Compatibility Driver Installation Install Drivers Automatically Install Drivers Manually. Driver for Watchdog Timer and DIO  and DIO Library Installation Function Reference InitWDT SetWDT SetWDT StartWDT ResetWDT StopWDT JIDIO Function (With MezIO-R12 Installed) Wiring for DIO DIO Pin Definition Unction Reference InitDIO DIReadLine DIReadPort DOWriteLine DOWriteLine DOWritePortChecked Function Reference  Function Reference InitDIO DOWritePortChecked Function Reference | 939597979999100101103103103104105105    |
| 5.1<br>5.2<br>5.2.1<br>5.2.2<br>5.3<br>Appe<br>WDT I | Operating System Compatibility Driver Installation Install Drivers Automatically Install Drivers Manually. Driver for Watchdog Timer and DIO  and DIO Library Installation Function Reference InitWDT SetWDT StartWDT ResetWDT StartWDT ResetWDT JOIO Function (With MezIO-R12 Installed). Wiring for DIO DIO Pin Definition.  unction Reference InitDIO DIReadLine DIReadPort DOWriteLine DOWriteLine DOWriteLineChecked DOWritePortChecked                                                              | 939495979999100101102103103104105105106 |

#### Table of Contents

| StopDICOS      | 108 |
|----------------|-----|
| DI COS Example | 108 |

## **Legal Information**

All Neousys Technology Inc. products shall be subject to the latest Standard Warranty Policy

Neousys Technology Inc. may modify, update or upgrade the software, firmware or any accompanying user documentation without any prior notice. Neousys Technology Inc. will provide access to these new software, firmware or documentation releases from download sections of our website or through our service partners.

Before installing any software, applications or components provided by a third party, customer should ensure that they are compatible and interoperable with Neousys Technology Inc. product by checking in advance with Neousys Technology Inc. Customer is solely responsible for ensuring the compatibility and interoperability of the third party's products. Customer is further solely responsible for ensuring its systems, software, and data are adequately backed up as a precaution against possible failures, alternation, or loss.

For questions in regards to hardware/ software compatibility, customers should contact Neousys Technology Inc. sales representative or technical support.

To the extent permitted by applicable laws, Neousys Technology Inc. shall NOT be responsible for any interoperability or compatibility issues that may arise when (1) products, software, or options not certified and supported; (2) configurations not certified and supported are used; (3) parts intended for one system is installed in another system of different make or model.

### **Contact Information**

Headquarters

**Neousys Technology Inc.** 

(Taipei, Taiwan)

15F, No.868-3, Zhongzheng Rd., Zhonghe Dist., New Taipei City, 23586, Taiwan

Tel: +886-2-2223-6182 Fax: +886-2-2223-6183 Email, Website

**Americas** 

**Neousys Technology America Inc.** 

(Illinois, USA)

3384 Commercial Avenue, Northbrook, IL 60062, USA

Tel: +1-847-656-3298 Email, Website

China

Neousys Technology (China) Ltd.

Room 612, Building 32, Guiping Road 680, Shanghai

Tel: +86-2161155366 Email, Website

# **Declaration of Conformity**

**FCC** 

This equipment has been tested and found to comply with the limits for a Class A digital device, pursuant to part 15 of the FCC Rules. These limits are designed to provide reasonable protection against harmful interference when the equipment is operated in a commercial environment. This equipment generates, uses, and can radiate radio frequency energy and, if not installed and used in accordance with the instruction manual, may cause harmful interference to radio communications. Operation of this equipment in a residential area is likely to cause harmful interference in which case the user will be required to correct the interference at own expense.

CE

The product(s) described in this manual complies with all applicable European Union (CE) directives if it has a CE marking. For computer systems to remain CE compliant, only CE-compliant parts may be used. Maintaining CE compliance also requires proper cable and cabling techniques.

## **Copyright Notice**

All rights reserved. This publication may not be reproduced, transmitted, transcribed, stored in a retrieval system, or translated into any language or computer language, in any form or by any means, electronic, mechanical, magnetic, optical, chemical, manual or otherwise, without the prior written consent of Neousys Technology, Inc.

#### **Disclaimer**

This manual is intended to be used as an informative guide only and is subject to change without prior notice. It does not represent commitment from Neousys Technology Inc. Neousys Technology Inc. shall not be liable for any direct, indirect, special, incidental, or consequential damages arising from the use of the product or documentation, nor for any infringement on third party rights.

#### Patents and Trademarks

Neousys, the Neousys logo, Expansion Cassette, MezIO<sup>™</sup> are registered patents and trademarks of Neousys Technology, Inc.

Windows is a registered trademark of Microsoft Corporation.

Intel<sup>®</sup>, Core<sup>™</sup> are registered trademarks of Intel Corporation

NVIDIA<sup>®</sup>, GeForce<sup>®</sup> are registered trademarks of NVIDIA Corporation

All other names, brands, products or services are trademarks or registered trademarks of their respective owners.

# **Safety Precautions**

- Read these instructions carefully before you install, operate, or transport the system.
- Install the system or DIN rail associated with, at a sturdy location
- Install the power socket outlet near the system where it is easily accessible
- Secure each system module(s) using its retaining screws
- Place power cords and other connection cables away from foot traffic. Do not place items over power cords and make sure they do not rest against data cables
- Shutdown, disconnect all cables from the system and ground yourself before touching internal modules
- Ensure that the correct power range is being used before powering the device
- Should a module fail, arrange for a replacement as soon as possible to minimize down-time
- If the system is not going to be used for a long time, disconnect it from mains (power socket) to avoid transient over-voltage

## **Service and Maintenance**

- ONLY qualified personnel should service the system
- Shutdown the system, disconnect the power cord and all other connections before servicing the system
- When replacing/ installing additional components (expansion card, memory module, etc.), insert them as gently as possible while assuring proper connector engagement

### **ESD Precautions**

- Handle add-on module, motherboard by their retention screws or the module's frame/ heat sink. Avoid touching the PCB circuit board or add-on module connector pins
- Use a grounded wrist strap and an anti-static work pad to discharge static electricity when installing or maintaining the system
- Avoid dust, debris, carpets, plastic, vinyl and styrofoam in your work area.
- Do not remove any module or component from its anti-static bag before installation

# **About This Manual**

This manual introduces and demonstrates installation procedures of Neousys POC-300 series systems.

### **Revision History**

| Version | Date      | Description                             |
|---------|-----------|-----------------------------------------|
| 1.0     | Nov. 2017 | Initial release                         |
| 1.1     |           | Added POC-300 power consumption figure  |
|         |           | Added POC-310 power consumption figure. |
|         | May. 2018 | Added POC-320 power consumption figure  |
|         |           | Added POC-330 power consumption figure  |
|         |           | Updated MezIO-R12 DIO pin definition    |

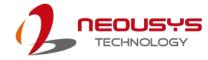

### 1 Introduction

Neousys Technology POC-300 series are ultra-compact fanless embedded computers featuring Intel® Apollo-Lake Atom™ x7-E3950 or Pentium® N4200 processor. The latest member of Neousys' ultra-compact POC series (POC-300) has a compact and rugged chassis with dimensions measuring just 56 (W) x 153 (H) x 108 (D) mm. Designed for DIN rail mounting with front panel I/O port access, POC-300 is easy to setup and ideal for industrial applications where space is limited.

POC-300 series system utilizes Intel Atom™ x7-E3950 quad-core processor that features an updated 14nm

microarchitecture with integrated HD graphics and faster memory speeds (DDR3L-1866) for efficient computing. It delivers more than 150% CPU performance and 300% GPU performance over previous E3800 series platform. For applications such as industrial automation, machine vision and real-time surveillance can all benefit from its higher throughput performance.

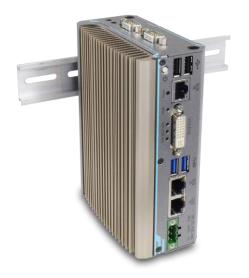

Neousys POC-300 series provides rich I/O ports, it has one Gigabit Ethernet port, two 802.3at Gigabit PoE+ ports, two USB3.0 ports, two USB2.0 ports, one DVI-I connector for VGA + DVI dual video output, four COM ports and is compatible with Neousys' MezIO™ interface.

Neousys MezIO interface allows for the installation of an I/O expansion module that is application-oriented. The expansion module is a flexible and cost-effective way to customize an embedded system for dedicated applications.

As an industrial embedded computer, POC-300 series systems can function under 100% CPU load under wide temperature ranging from -25°C to 70°C. It also accepts a wider range of power inputs from 8 to 35V DC and is fully tested for 24/7 operation in harsh environments.

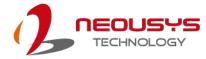

### 1.1 Specification of POC-300

| System Core     |                                                                       |  |
|-----------------|-----------------------------------------------------------------------|--|
| Processor       | Intel® Atom™ E3950 1.6/ 2.0GHz quad-core processor                    |  |
| Graphics        | Integrated Intel® HD Graphics 505                                     |  |
| Memory          | 1x SODIMM socket for DDR3L-1866, up to 8GB                            |  |
| Panel I/O Inter | rface                                                                 |  |
| Ethernet        | 3x Gigabit Ethernet ports by Intel® I210 GbE controller               |  |
| PoE             | IEEE 802.3at PoE+ on port #1 and #2                                   |  |
| \".\            | 1x DVI-I connector for both analog RGB and DVI outputs, supporting up |  |
| Video Port      | to 1920 x 1200 resolution                                             |  |
| 0 115 1         | 1x programmable RS-232/ 422/ 485 port (COM1)                          |  |
| Serial Port     | 3x 3-wire RS-232 ports (COM2/ 3/ 4) or 1x RS-422/ 485 port (COM2)     |  |
| 1100            | 2x USB 3.0 ports                                                      |  |
| USB             | 2x USB 2.0 ports                                                      |  |
| Audio           | 1x speaker-out                                                        |  |
|                 | 1x microphone-in                                                      |  |
| Internal I/O In | terface                                                               |  |
| Mini-PCIe       | 1x full-size mini PCI Express slot with USIM socket                   |  |
| Storage Interf  | ace                                                                   |  |
| mSATA           | 1x half-size mSATA port                                               |  |
| Power Supply    | ,                                                                     |  |
| DC Input        | Built-in 8~35 VDC DC input                                            |  |
| Input           | 3-pin pluggable terminal block for DC input                           |  |
| Connector       | 3-pin pluggable terminal block for DC input                           |  |
| Max. Power      | 19.68W (0.82A@24V)*                                                   |  |
| consumption     | 13.00VV (0.02A@2+V)                                                   |  |
| Mechanical      |                                                                       |  |
| Dimension       | 56 x 108 x 153 mm                                                     |  |
| Weight          | 0.96 kg                                                               |  |
| Mounting        | DIN-rail mount (Standard)                                             |  |
|                 | Wall-mount (Optional)                                                 |  |
| Environmental   |                                                                       |  |
| Operating       | -25°C ~ 70°C with SSD, 100% CPU loading */**                          |  |
| Temperature     | 20 0 70 0 with 30D, 100% OF 0 loading 7                               |  |
| Storage         | -40°C ~85°C                                                           |  |
| Temperature     | TO 0 100 0                                                            |  |

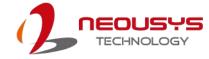

| Humidity   | 10%~90%, non-condensing                                            |
|------------|--------------------------------------------------------------------|
| \/ibration | Operating, 5 Grms, 5-500 Hz, 3 Axes (w/ SSD, according to          |
| Vibration  | IEC60068-2-64)                                                     |
| Shock      | Operating, 50 Grms, Half-sine 11 ms Duration (w/ SSD, according to |
| SHOCK      | IEC60068-2-27)                                                     |
| EMC        | CE/FCC Class A, according to EN 55022 & EN 55024                   |

<sup>\*</sup> The 100% CPU/GPU loading for high temperature test is applied using Passmark® BurnInTest™ v8.0. For detail testing criteria, please contact Neousys Technology

<sup>\*\*</sup> For sub-zero operating temperature, a wide temperature HDD drive or Solid State Disk (SSD) is required.

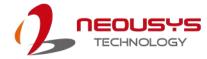

### 1.2 Specification of POC-310

| System Core     |                                                                       |  |
|-----------------|-----------------------------------------------------------------------|--|
| Processor       | Intel® Atom™ E3950 1.6/ 2.0GHz quad-core processor                    |  |
| Graphics        | Integrated Intel® HD Graphics 505                                     |  |
| Memory          | 1x SODIMM socket for DDR3L-1866, up to 8GB                            |  |
| Panel I/O Inter | rface                                                                 |  |
| Ethernet        | 3x Gigabit Ethernet ports by Intel® I210 GbE controller               |  |
| \".I. 5         | 1x DVI-I connector for both analog RGB and DVI outputs, supporting up |  |
| Video Port      | to 1920 x 1200 resolution                                             |  |
| Carial Dant     | 1x programmable RS-232/ 422/ 485 port (COM1)                          |  |
| Serial Port     | 3x 3-wire RS-232 ports (COM2/ 3/ 4) or 1x RS-422/ 485 port (COM2)     |  |
| LICD            | 2x USB 3.0 ports                                                      |  |
| USB             | 2x USB 2.0 ports                                                      |  |
| Audio           | 1x speaker-out                                                        |  |
|                 | 1x microphone-in                                                      |  |
| Internal I/O In | terface                                                               |  |
| Mini-PCIe       | 1x full-size mini PCI Express slot with USIM socket                   |  |
| Storage Interf  | ace                                                                   |  |
| mSATA           | 1x half-size mSATA port                                               |  |
| Power Supply    |                                                                       |  |
| DC Input        | Built-in 8~35 VDC DC input                                            |  |
| Input           | 3-pin pluggable terminal block for DC input                           |  |
| Connector       | 3-pin pluggable terminal block for DC input                           |  |
| Max. Power      | 19.68W (0.82A@24V)*                                                   |  |
| consumption     | 19.00VV (0.02A@24V)                                                   |  |
| Mechanical      |                                                                       |  |
| Dimension       | 56 x 108 x 153 mm                                                     |  |
| Weight          | 0.96 kg                                                               |  |
| Mounting        | DIN-rail mount (Standard)                                             |  |
|                 | Wall-mount (Optional)                                                 |  |
| Environmental   |                                                                       |  |
| Operating       | Operating temperature:                                                |  |
| Temperature     | -25°C ~ 70°C with SSD, 100% CPU loading */**                          |  |
| Storage         | 40°C 95°C                                                             |  |
| Temperature     | -40°C ~85°C                                                           |  |
| Humidity        | 10%~90%, non-condensing                                               |  |

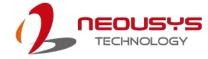

| \/ibration | Operating, 5 Grms, 5-500 Hz, 3 Axes (w/ SSD, according to          |
|------------|--------------------------------------------------------------------|
| Vibration  | IEC60068-2-64)                                                     |
| Shock      | Operating, 50 Grms, Half-sine 11 ms Duration (w/ SSD, according to |
| SHOCK      | IEC60068-2-27)                                                     |
| EMC        | CE/FCC Class A, according to EN 55022 & EN 55024                   |

<sup>\*</sup> The 100% CPU/GPU loading for high temperature test is applied using Passmark® BurnInTest™ v8.0. For detail testing criteria, please contact Neousys Technology

<sup>\*\*</sup> For sub-zero operating temperature, a wide temperature HDD drive or Solid State Disk (SSD) is required.

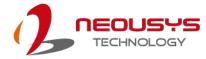

### 1.3 Specification of POC-320

| System Core     |                                                                       |  |  |
|-----------------|-----------------------------------------------------------------------|--|--|
| Processor       | Intel® Pentium® N4200 1.1/ 2.5GHz quad-core processor                 |  |  |
| Graphics        | Integrated Intel® HD Graphics 505                                     |  |  |
| Memory          | 1x SODIMM socket for DDR3L-1866, up to 8GB                            |  |  |
| Panel I/O Inter | Panel I/O Interface                                                   |  |  |
| Ethernet        | 3x Gigabit Ethernet ports by Intel® I210 GbE controller               |  |  |
| PoE             | IEEE 802.3at PoE+ on port #1 and #2                                   |  |  |
|                 | 1x DVI-I connector for both analog RGB and DVI outputs, supporting up |  |  |
| Video Port      | to 1920 x 1200 resolution                                             |  |  |
|                 | 1x programmable RS-232/ 422/ 485 port (COM1)                          |  |  |
| Serial Port     | 3x 3-wire RS-232 ports (COM2/ 3/ 4) or 1x RS-422/ 485 port (COM2)     |  |  |
|                 | 2x USB 3.0 ports                                                      |  |  |
| USB             | 2x USB 2.0 ports                                                      |  |  |
| Audio           | 1x speaker-out                                                        |  |  |
|                 | 1x microphone-in                                                      |  |  |
| Internal I/O In | terface                                                               |  |  |
| Mini-PCIe       | 1x full-size mini PCI Express slot with USIM socket                   |  |  |
| Storage Interf  | ace                                                                   |  |  |
| mSATA           | 1x half-size mSATA port                                               |  |  |
| Power Supply    | ,                                                                     |  |  |
| DC Input        | Built-in 8~35 VDC DC input                                            |  |  |
| Input           | 3-pin pluggable terminal block for DC input                           |  |  |
| Connector       | 3-pin pluggable terminal block for DC input                           |  |  |
| Max. Power      | 14.16W (0.59A@24V)*                                                   |  |  |
| consumption     | 14.10W (0.03A@24V)                                                    |  |  |
| Mechanical      |                                                                       |  |  |
| Dimension       | 56 x 108 x 153 mm                                                     |  |  |
| Weight          | 0.96 kg                                                               |  |  |
| Mounting        | DIN-rail mount (Standard)                                             |  |  |
|                 | Wall-mount (Optional)                                                 |  |  |
| Environmental   |                                                                       |  |  |
| Operating       | -25°C ~ 70°C with SSD, 100% CPU loading */**                          |  |  |
| Temperature     | 20 0 170 0 with GOD, 10070 Of G loading 7                             |  |  |
| Storage         | -40°C ~85°C                                                           |  |  |
| Temperature     | 10 0 00 0                                                             |  |  |

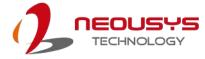

| Humidity  | 10%~90%, non-condensing                                                           |
|-----------|-----------------------------------------------------------------------------------|
| Vibration | Operating, 5 Grms, 5-500 Hz, 3 Axes (w/ SSD, according to IEC60068-2-64)          |
| Shock     | Operating, 50 Grms, Half-sine 11 ms Duration (w/ SSD, according to IEC60068-2-27) |
| EMC       | CE/FCC Class A, according to EN 55022 & EN 55024                                  |

<sup>\*</sup> The 100% CPU/GPU loading for high temperature test is applied using Passmark® BurnInTest™ v8.0. For detail testing criteria, please contact Neousys Technology

<sup>\*\*</sup> For sub-zero operating temperature, a wide temperature HDD drive or Solid State Disk (SSD) is required.

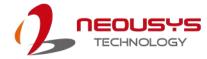

### 1.4 Specification of POC-330

| System Core     |                                                                       |  |  |
|-----------------|-----------------------------------------------------------------------|--|--|
| Processor       | Intel® Pentium® N4200 1.1/ 2.5GHz quad-core processor                 |  |  |
| Graphics        | Integrated Intel® HD Graphics 505                                     |  |  |
| Memory          | 1x SODIMM socket for DDR3L-1866, up to 8GB                            |  |  |
| Panel I/O Inter | Panel I/O Interface                                                   |  |  |
| Ethernet        | 3x Gigabit Ethernet ports by Intel® I210 GbE controller               |  |  |
| Video Port      | 1x DVI-I connector for both analog RGB and DVI outputs, supporting up |  |  |
| Video Port      | to 1920 x 1200 resolution                                             |  |  |
| Carial Dant     | 1x programmable RS-232/ 422/ 485 port (COM1)                          |  |  |
| Serial Port     | 3x 3-wire RS-232 ports (COM2/ 3/ 4) or 1x RS-422/ 485 port (COM2)     |  |  |
| LIOD            | 2x USB 3.0 ports                                                      |  |  |
| USB             | 2x USB 2.0 ports                                                      |  |  |
| Audio           | 1x speaker-out                                                        |  |  |
|                 | 1x microphone-in                                                      |  |  |
| Internal I/O In | terface                                                               |  |  |
| Mini-PCIe       | 1x full-size mini PCI Express slot with USIM socket                   |  |  |
| Storage Interf  | ace                                                                   |  |  |
| mSATA           | 1x half-size mSATA port                                               |  |  |
| Power Supply    |                                                                       |  |  |
| DC Input        | Built-in 8~35 VDC DC input                                            |  |  |
| Input           | 3-pin pluggable terminal block for DC input                           |  |  |
| Connector       | 3-pin pluggable terminal block for DC input                           |  |  |
| Max. Power      | 14.16W (0.59A@24V)*                                                   |  |  |
| consumption     | 14.10W (0.39A@24V)                                                    |  |  |
| Mechanical      |                                                                       |  |  |
| Dimension       | 56 x 108 x 153 mm                                                     |  |  |
| Weight          | 0.96 kg                                                               |  |  |
| Mounting        | DIN-rail mount (Standard)                                             |  |  |
|                 | Wall-mount (Optional)                                                 |  |  |
| Environmental   |                                                                       |  |  |
| Operating       | -25°C ~ 70°C with SSD, 100% CPU loading */**                          |  |  |
| Temperature     | 20 0 - 70 0 with 50D, 100% of 0 loading 7                             |  |  |
| Storage         | -40°C ~85°C                                                           |  |  |
| Temperature     | -40 C ~65 C                                                           |  |  |
| Humidity        | 10%~90%, non-condensing                                               |  |  |

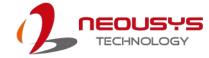

| \/ibration | Operating, 5 Grms, 5-500 Hz, 3 Axes (w/ SSD, according to          |
|------------|--------------------------------------------------------------------|
| Vibration  | IEC60068-2-64)                                                     |
| Shock      | Operating, 50 Grms, Half-sine 11 ms Duration (w/ SSD, according to |
| SHOCK      | IEC60068-2-27)                                                     |
| EMC        | CE/FCC Class A, according to EN 55022 & EN 55024                   |

<sup>\*</sup> The 100% CPU/GPU loading for high temperature test is applied using Passmark® BurnInTest™ v8.0. For detail testing criteria, please contact Neousys Technology

<sup>\*\*</sup> For sub-zero operating temperature, a wide temperature HDD drive or Solid State Disk (SSD) is required.

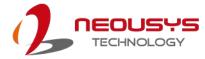

### 1.5 Dimension

### 1.5.1 Superior View

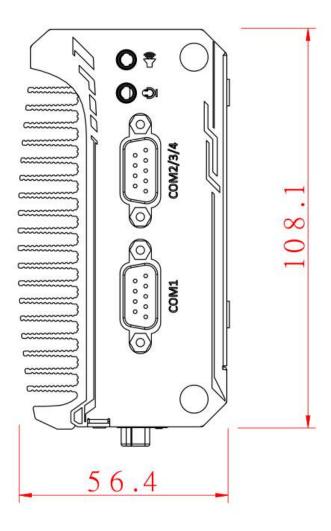

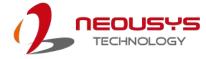

### 1.5.2 Front Panel View

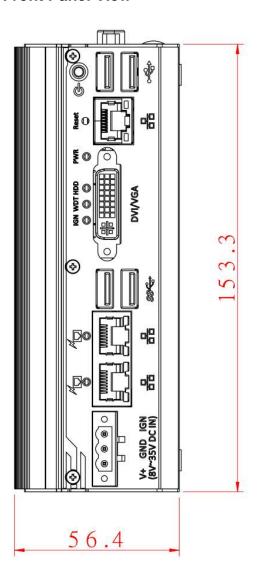

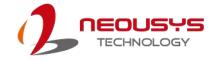

### 1.5.3 Bottom View

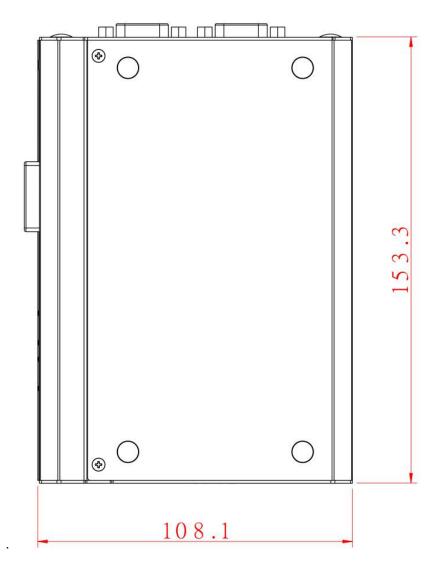

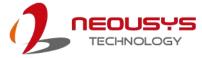

### 1.6 POC-300 Series Mounting Options

The system comes with various mounting options such as DIN-rail and wall-mount bracket. DIN-rail mount clip is shipped with POC-300 series as standard mounting option. Two optional mounting brackets, WM-300V and WM-300H, are available for wall-mount applications.

#### 1.6.1 DIN-Rail Mount Clip

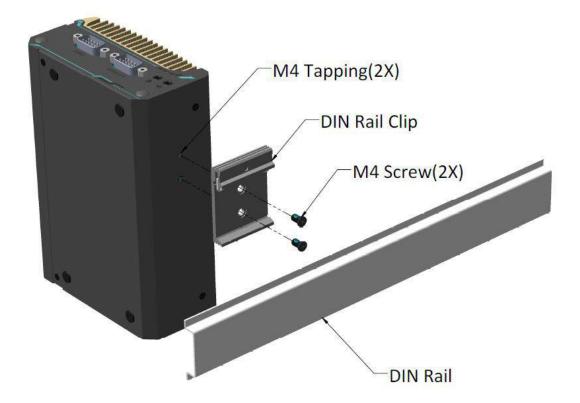

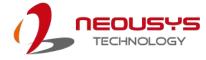

### 1.6.2 Wall Mount Bracket (WM-300V)

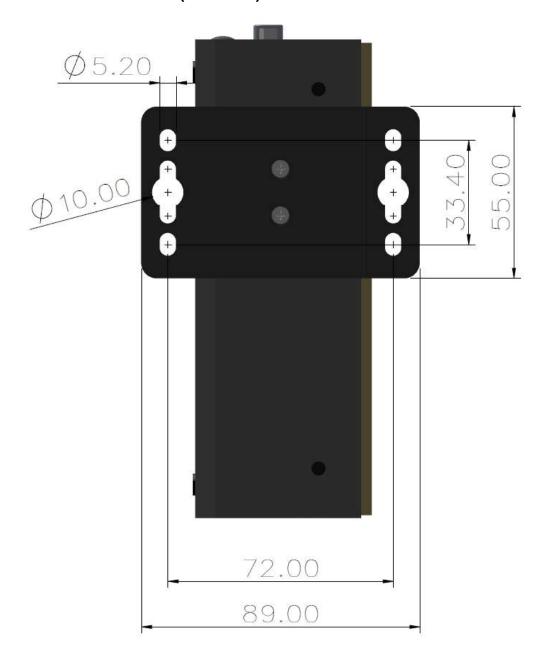

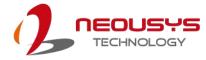

### 1.6.3 Wall Mount Bracket (WM-300H)

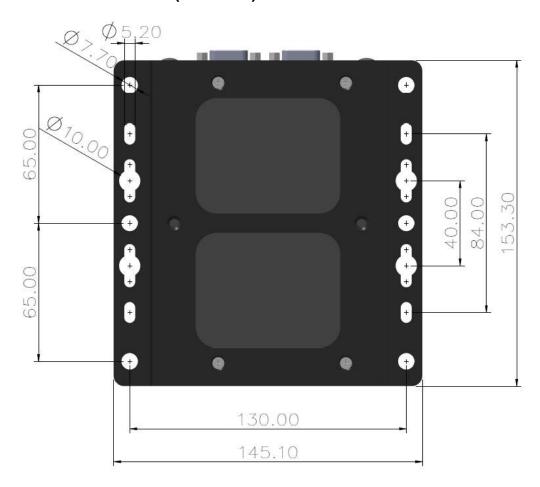

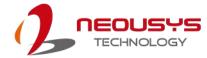

# 2 System Overview

Upon receiving and unpacking your POC-300 series, please check immediately if the package contains all the items listed in the following table. If any item(s) are missing or damaged, please contact your local dealer or Neousys Technology.

### 2.1 Unpacking the System

| Item | Description                                                     | Qty |
|------|-----------------------------------------------------------------|-----|
| 1    | POC-300/ 310/ 320/ 330 ultra-compact fanless controller         | 1   |
|      | (Please verify additionally purchased accessories such as DDR3L |     |
|      | module or mSATA SSD, etc.)                                      |     |
| 2    | DVI-to-VGA adapter                                              | 1   |
| 3    | 3-pin pluggable terminal block                                  | 1   |
| 4    | Neousys Drivers & Utilities DVD                                 | 1   |
| 5    | DIN-Rail Mount Clip                                             | 1   |
| 6    | Screw package                                                   | 1   |

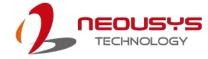

### 2.2 POC-300 Series Front Panel

The front panel of POC-300 systems feature rich I/O ports, it has three Gigabit Ethernet ports (two are 802.3at Gigabit PoE+ ports for POC-300 and POC-320), two USB3.0 ports, two USB2.0 ports, one DVI-I connector for VGA + DVI dual video output and 3-pin terminal block for DC input.

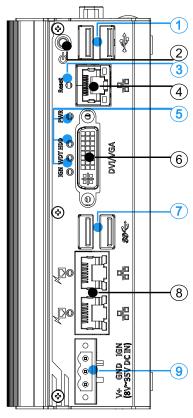

| No.                   | Item                 | Description                                              |
|-----------------------|----------------------|----------------------------------------------------------|
| 1 <u>USB 2.0 port</u> |                      | The USB 2.0 ports are backward compatible with USB 1.1   |
| '                     | <u>03B 2.0 port</u>  | / 1.0.                                                   |
| 2                     | Power button         | Use this button to turn on or force shutdown the system. |
| 3                     | Reset button         | Use this button to manual restart the system.            |
| 4                     | Gigabit Ethernet #3  | Gigabit Ethernet ports offer fast network access.        |
|                       | System status LED    | Four system LEDs, Ignition control (IGN), Watchdog Timer |
| 5                     | System status LED    | (WDT), Hard Disk Drive (HDD) and Power (PWR).            |
|                       |                      | DVI-I offers both DVI and VGA signals. You can use the   |
| 6                     | DVI-I port           | DVI-to-VGA adapter to connect a VGA display, or use      |
| 6                     |                      | Y-cable to have DVI/VGA dual display output. They        |
|                       |                      | support resolutions up to 1920 x 1200.                   |
| 7                     | USB 3.0 port         | USB 3.0 port, up to 5 Gbit/s data transfer bandwidth.    |
|                       |                      | POC-300/ 320: Gigabit Power over Ethernet (PoE) port     |
| 8                     | Gigabit PoE+ port    | can provide both data and electric power to devices.     |
| 0                     | <u>#1 &amp; #2</u>   | POC-310/ 330: Standard Gigabit Ethernet ports offer fast |
|                       |                      | network access.                                          |
| 9                     | 3-pin terminal block | Compatible with DC power input from 8~35V, the terminal  |
| 9                     | (DC/ ignition input) | block can also be used for ignition signal input.        |

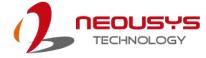

#### 2.2.1 USB 2.0 Port

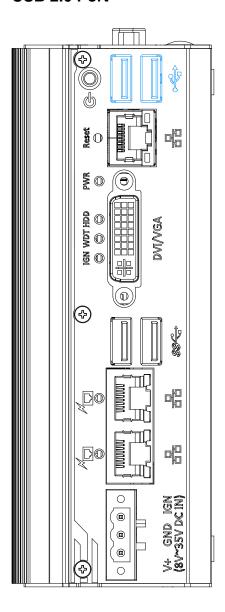

The USB2.0 ports are implemented via native xHCI (eXtensible Host Controller Interface) controller in Atom E3950/ Pentium N4200 SoC and are backward compatible with USB 1.1 and USB 1.0 devices. Legacy USB support is also provided so you can use USB keyboard/ mouse in DOS environment.

xHCl driver is supported natively in Windows 10, therefore you do not need to install xHCl driver to utilize USB functions on POC-300 series.

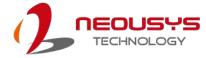

#### 2.2.2 Power Button

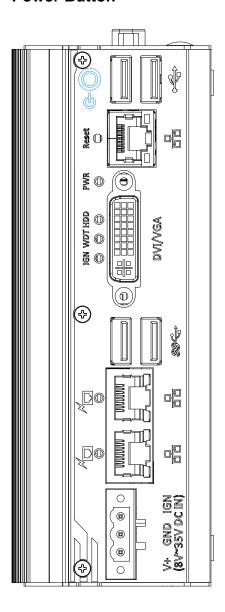

The power button is a non-latched switch for ATX mode on/off operation. To turn on the system, press the power button and the PWR LED should light-up green. To turn off the system, issuing a shutdown command in OS is preferred, or you can simply press the power button. To force shutdown when the system freezes, press and hold the power button for 5 seconds. Please note that there is a 5-second interval between on/off operations (i.e. once turning off the system, there is a 5-second wait before you can power-on the system and vice-versa).

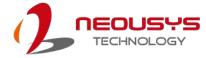

#### 2.2.3 Reset Button

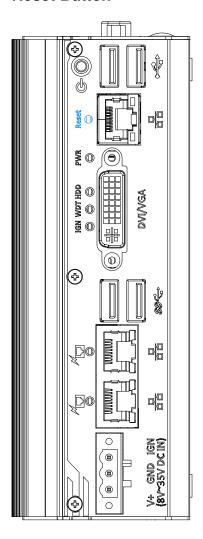

The reset button is used to manually reset the system in case of system halt or malfunction. To avoid unexpected reset, the button is purposely placed behind the panel. To reset, please use a pin-like object (eg. tip of a pen) to access the reset button.

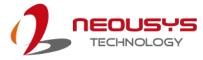

### 2.2.4 Gigabit Ethernet

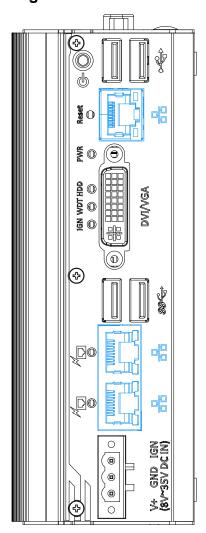

The system offers three Gigabit Ethernet ports using Intel® I210 GbE controller. From top to bottom, they are port #3, #1 and #2. When plugged in and connected via the Ethernet cable, the LEDs on the RJ45 connector indicate connection status and speed.

#### Active/Link LED (Right)

| LED Color | Status   | Description                                                   |  |
|-----------|----------|---------------------------------------------------------------|--|
|           | Off      | Ethernet port is disconnected                                 |  |
| Yellow    | On       | Ethernet port is connected and no data transmission           |  |
|           | Flashing | Ethernet port is connected and data is transmitting/receiving |  |

#### Speed LED (Left)

| -p                 |        |             |
|--------------------|--------|-------------|
| LED Color          | Status | Description |
|                    | Off    | 10 Mbps     |
| Green or<br>Orange | Green  | 100 Mbps    |
| Orange             | Orange | 1000 Mbps   |

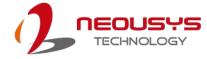

### 2.2.5 System Status LED

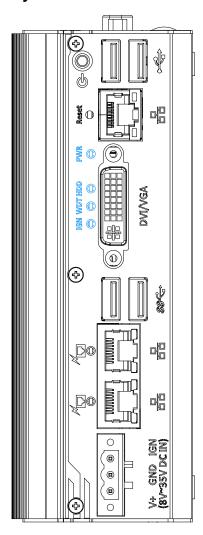

There are four LED indicators on the front panel: PWR, HDD, WDT and IGN. The descriptions of these four LEDs are listed in the following table.

| Indicator | Color  | Description                                                    |
|-----------|--------|----------------------------------------------------------------|
| PWR       | Green  | Power indicator, lid when system is on                         |
| HDD       | Red    | Hard drive indicator, flashing when SATA HDD is active         |
| WDT       | Yellow | Watchdog timer indicator, flashing when watchdog timer has     |
|           | reliow | started                                                        |
| IGN       |        | If ignition option (MezIO-V20) is applied, this LED is used to |
|           | Green  | indicate ignition signal status (lid when IGN signal is        |
|           |        | applied).                                                      |

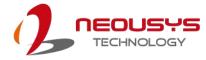

#### 2.2.6 DVI-I Port

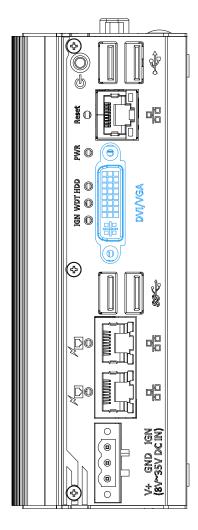

The system features a DVI-I connector on its front panel that is also compatible with VGA signals. The DVI and VGA outputs are directly driven by integrated Intel HD graphics engine and support up to 1920 x 1200 resolution.

For VGA monitor, Neousys offers a specialized DVI-to-VGA adapter as an accessory shipped with the system. This adapter supports VGA DDC signals and thus eliminates compatibility issues with VGA monitors. Or you can use a DVI-I to VGA+DVI-D Y-cable to support two independent display outputs

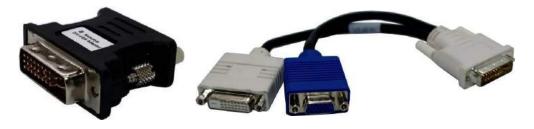

**DVI to VGA adapter** 

Optional DVI to VGA+DVI Y-cable

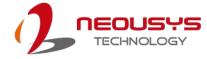

#### 2.2.7 USB 3.0 Port

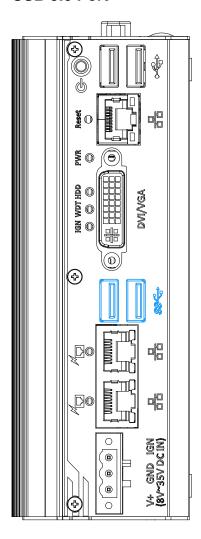

The system offers two USB 3.0 (SuperSpeed USB) ports on its front panel. They are implemented by native xHCI (eXtensible Host Controller Interface) controller in Atom E3950/ Pentium N4200 SoC and are backward compatible with USB 2.0, USB 1.1 and USB 1.0 devices. Legacy USB support is also provided so you can use USB keyboard/mouse in DOS environment

xHCl driver is supported natively in Windows 10, therefore you do not need to install xHCl driver in prior to utilize USB function on POC-300 series.

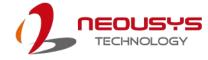

### 2.2.8 IEEE 802.3at Power over Ethernet Port #1 & #2 (POC-300/ POC-320 Only)

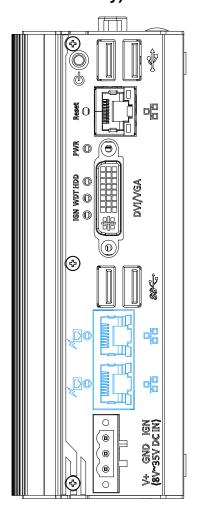

The Power over Ethernet (PoE) port supply power and data on a standard CAT-5/CAT-6 Ethernet cable. Acting as a PSE (Power Sourcing Equipment), compliant with IEEE 802.3at, each port delivers up to 25W to a Powered Device (PD). PoE automatically detects and determine if the connected device is PoE PD or not before supplying power, making it compatible with standard Ethernet devices as well.

#### Active/Link LED (Right)

| LED Color | Status   | Description                                                   |  |
|-----------|----------|---------------------------------------------------------------|--|
|           | Off      | Ethernet port is disconnected                                 |  |
| Yellow    | On       | Ethernet port is connected and no data transmission           |  |
|           | Flashing | Ethernet port is connected and data is transmitting/receiving |  |

#### Speed LED (Left)

| \         |        |             |
|-----------|--------|-------------|
| LED Color | Status | Description |
|           | Off    | 10 Mbps     |
| Green or  | Green  | 100 Mbps    |
| Orange    | Orange | 1000 Mbps   |

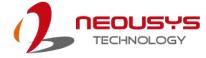

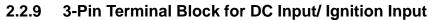

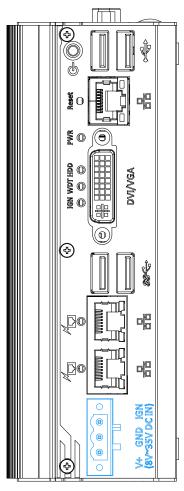

The system accepts a wide range of DC power input from 8 to 35V via a 3-pin pluggable terminal block, which is fit for field usage where DC power is usually provided. The screw clamping mechanism on the terminal block offers connection reliability when wiring DC power.

In addition to DC power input, this terminal block can also accept ignition signal input (IGN) when ignition control module (eg. MezIO-V20) is installed for in-vehicle applications.

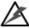

### WARNING

Please make sure the voltage of DC power is correct before you connect it to the system. Supplying a voltage over 35V will damage the system.

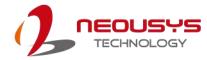

# 2.3 POC-300 Series Top Panel

The top panel of POC-300 series features additional I/O functions, such as 3.5mm speaker-out/ microphone-in jacks, COM ports implemented using ITE8786 SIO chip, and antenna holes for antenna installation.

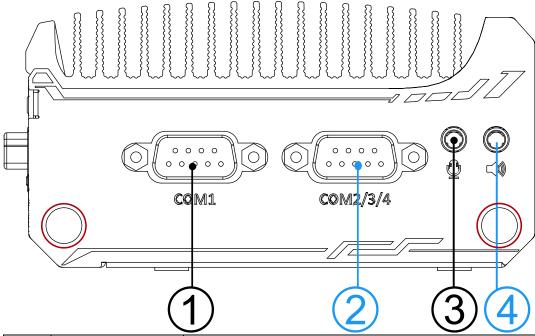

| No. | Item           | Description                                             |  |  |
|-----|----------------|---------------------------------------------------------|--|--|
| 1   | COM port 1     | Software programmable RS-232/ 422/ 485 port             |  |  |
|     |                | Can be configured as:                                   |  |  |
| 2   | COM port 2/3/4 | <b>COM2</b> : single RS-422/ 485 port                   |  |  |
|     |                | COM2/ COM3/ COM4: three 3-wire RS-232 ports             |  |  |
| 3   | Microphone-in  | 3.5mm microphone-in jack for voice input.               |  |  |
| 4   | Speaker-out    | 3.5mm speaker-out/ microphone-out jack for sound output |  |  |
| 5   |                | Opening reserved for SMA antenna installation           |  |  |

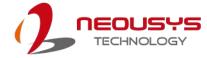

### 2.3.1 COM Port (COM1)

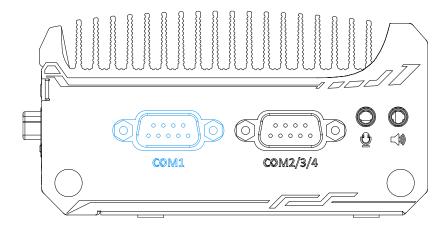

Implemented using industrial-grade ITE8786 Super IO chip (-40 to 85°C) and provide up to 921600 bps baud rate, COM1 is a software-configurable RS-232/422/485 port via 9-pin D-Sub male connector. The operation mode, slew rate and termination of COM1 can be set in BIOS setup utility. The following table describes the pin definition of COM ports.

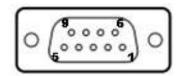

|      | COM1        |             |                               |  |
|------|-------------|-------------|-------------------------------|--|
| Pin# | RS-232 Mode | RS-422 Mode | RS-485 Mode<br>(Two-wire 485) |  |
| 1    | DCD         |             |                               |  |
| 2    | RX          | 422 TXD+    | 485 TXD+/RXD+                 |  |
| 3    | TX          | 422 RXD+    |                               |  |
| 4    | DTR         | 422 RXD-    |                               |  |
| 5    | GND         | GND         | GND                           |  |
| 6    | DSR         |             |                               |  |
| 7    | RTS         |             |                               |  |
| 8    | CTS         | 422 TXD-    | 485 TXD-/RXD-                 |  |
| 9    | RI          |             |                               |  |

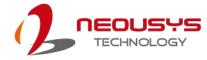

### 2.3.2 COM Ports (COM2/ COM3/ COM4)

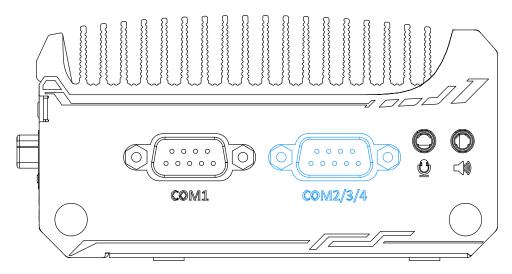

Implemented using industrial-grade ITE8786 Super IO chip (-40 to 85°C) and provide up to 921600 bps baud rate, the second D-Sub male connector (COM2/ 3/ 4) can be configured in BIOS as single RS-422/ 485 port (COM2) or three 3-wire RS-232 ports (COM2/COM3/COM4). Please refer to COM2/3/4 Port Configuration for configuring operation mode. An optional 1-to-3 Y-cable is available to connect three RS-232 devices.

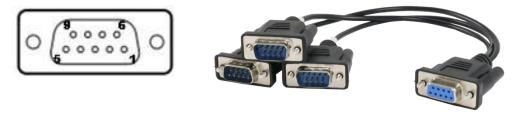

COM2/3/4 Pin

1-to-3 Y-cable

The following table describes the pin definition of the COM port

|      | 3-port RS-232 COM2/ 3/ 4 |      |      |  |
|------|--------------------------|------|------|--|
| Pin# | COM2                     | СОМЗ | COM4 |  |
| 1    |                          |      |      |  |
| 2    | RX                       |      |      |  |
| 3    | TX                       |      |      |  |
| 4    |                          | TX   |      |  |
| 5    | GND                      | GND  | GND  |  |
| 6    |                          | RX   |      |  |
| 7    |                          |      | TX   |  |
| 8    |                          |      | RX   |  |
| 9    |                          |      |      |  |

|      | Single port RS-422/ 485 |            |  |  |
|------|-------------------------|------------|--|--|
| Pin# | RS-422                  | RS-485     |  |  |
| 1    |                         |            |  |  |
| 2    | TxD+                    | TxD+/      |  |  |
|      |                         | RxD+       |  |  |
| 3    | RxD+                    |            |  |  |
| 4    | RxD-                    |            |  |  |
| 5    | GND                     | GND        |  |  |
| 6    |                         |            |  |  |
| 7    |                         |            |  |  |
| 8    | TxD-                    | TxD-/ RxD- |  |  |
| 9    |                         |            |  |  |
|      | •                       | •          |  |  |

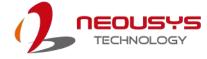

### 2.3.3 3.5mm Microphone-in/ Speaker-out Jack

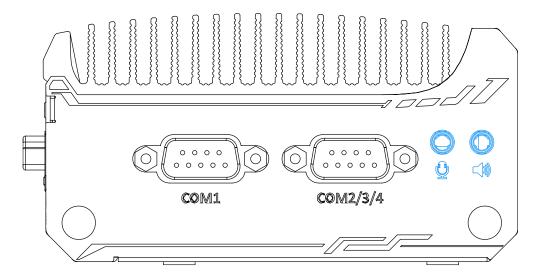

The system provides audio function using Intel® High Definition Audio in Atom E3950/ Pentium N4200 SoC and Realtek ALC262 codec. There are two audio jacks on the top panel. The port is used for microphone input, and port is used for speaker output. To utilize the audio function in Windows, you need to install corresponding drivers for both Intel® HD audio and Realtek ALC262 codec. Please refer to the section, Driver Installation.

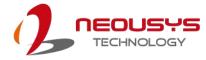

### 2.3.4 SMA Antennae Opening

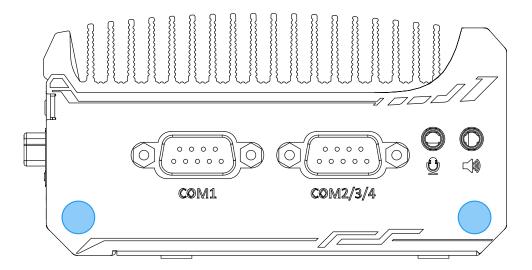

The system offers two SMA antenna openings reserved for SMA antenna installations. Users can take advantage of these two openings when installing mini-PCIe module for wireless communication reception such as 3G, 4G, GPS or WiFi.

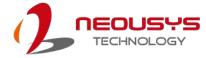

### 2.4 POC-300 Series Internal I/O

The system's internal I/O connectors consist of a SO-DIMM socket, mini-PCIe slot with USIM slot, a half-size mSATA port and a MezIO<sup>TM</sup> port for application-oriented expansion purposes.

### 2.4.1 DDR3L SO-DIMM Socket

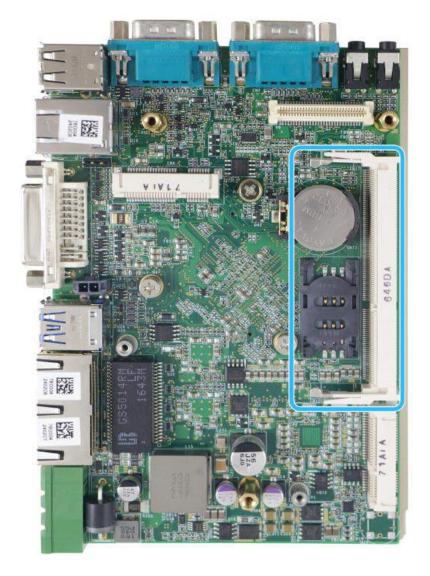

The system has an internal SO-DIMM slot supporting DDR3L-1866 memory module up to 8GB in capacity. The L in DDR3"L"-1866 denotes Low Voltage (1.35V) type SO-DIMM memory modules.

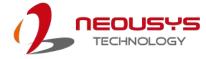

#### 2.4.2 Full-size mini-PCle Socket

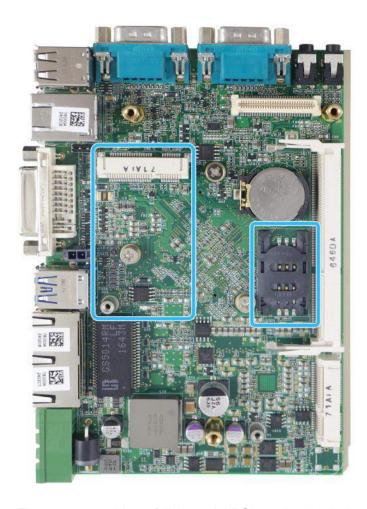

The system provides a full-size mini-PCIe socket that is in compliance with mini-PCIe specification rev. 1.2. The mini-PCIe socket is designed with SIM card support. With a SIM card installed, your system can access the internet via your network provider's 3G/4G network.

For wireless (WIFI/ 3G/ 4G) communication, there are two SMA antenna openings at the top of the system.

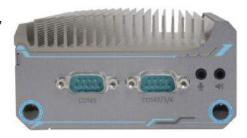

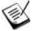

NOTE

When MezIO-D230/230 module is installed, the mini-PCle socket is not available due to mechanical interference.

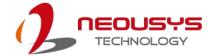

#### mini-PCle Pin Definition

| Pin#    | Signal             | Pin # | Signal     |
|---------|--------------------|-------|------------|
| 1       | WAKE#              | 2     | +3.3Vaux   |
| 3       | COEX1              | 4     | GND        |
| 5       | COEX2              | 6     | +1.5V      |
| 7       | CLKREQ#            | 8     | UIM_PWR    |
| 9       | GND                | 10    | UIM_DATA   |
| 11      | REFCLK-            | 12    | UIM_CLK    |
| 13      | REFCLK+            | 14    | UIM_RESET  |
| 15      | GND                | 16    | UIM_VPP    |
| Mechani | cal Key            |       |            |
| 17      | Reserved* (UIM_C8) | 18    | GND        |
| 19      | Reserved* (UIM_C4) | 20    | W_DISABLE# |
| 21      | GND                | 22    | PERST#     |
| 23      | PERn0              | 24    | +3.3Vaux   |
| 25      | PERp0              | 26    | GND        |
| 27      | GND                | 28    | +1.5V      |
| 29      | GND                | 30    | SMB_CLK    |
| 31      | PETn0              | 32    | SMB_DATA   |
| 33      | PETp0              | 34    | GND        |
| 35      | GND                | 36    | USB_D-     |
| 37      | GND                | 38    | USB_D+     |
| 39      | +3.3Vaux           | 40    | GND        |
| 41      | +3.3Vaux           | 42    | LED_WWAN#  |
| 43      | GND                | 44    | LED_WLAN#  |
| 45      | Reserved           | 46    | LED_WPAN#  |
| 47      | Reserved           | 48    | +1.5V      |
| 49      | Reserved           | 50    | GND        |
| 51      | Reserved           | 52    | +3.3Vaux   |

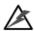

#### **WARNING**

Some off-the-shelf mini-PCIe 4G modules use 1.8V I/O signals instead of 3.3V I/O and may cause signal interference. Installing an incompatible 4G module may damage the system or the module itself may be damaged. Please consult with Neousys when in doubt!

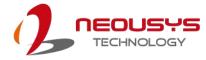

### 2.4.3 Half-size mSATA Socket

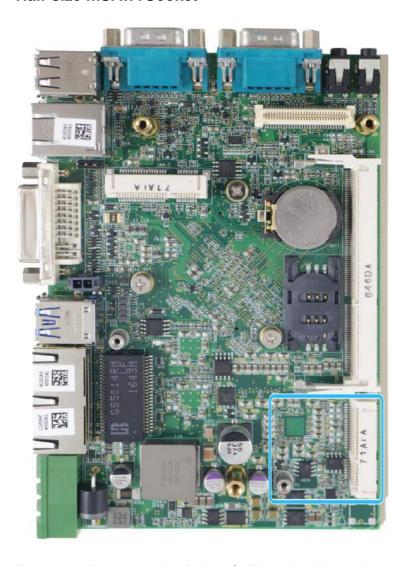

The system features one half-size mSATA socket. You can install a half-size mSATA SSD for operating system installation. The half-size mSATA SSD has all the advantages of solid state disk technology such as lower power consumption and is higher shock/ vibration resistant over traditional hard disk drives.

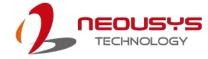

#### Half-Size mSATA Socket Pin Definition

| Pin # | Signal    | Pin # | Signal   |
|-------|-----------|-------|----------|
| 1     | -         | 2     | +3.3Vaux |
| 3     | -         | 4     | GND      |
| 5     | -         | 6     | +1.5V    |
| 7     | -         | 8     | -        |
| 9     | GND       | 10    | -        |
| 11    | -         | 12    | -        |
| 13    | -         | 14    | -        |
| 15    | GND       | 16    | -        |
| Mecha | nical Key |       |          |
| 17    | -         | 18    | GND      |
| 19    | -         | 20    | -        |
| 21    | GND       | 22    | -        |
| 23    | SATA_Rxp  | 24    | +3.3Vaux |
| 25    | SATA_Rxn  | 26    | GND      |
| 27    | GND       | 28    | +1.5V    |
| 29    | GND       | 30    | SMB_CLK  |
| 31    | SATA_Txn  | 32    | SMB_DATA |
| 33    | SATA_Txp  | 34    | GND      |
| 35    | GND       | 36    | -        |
| 37    | GND       | 38    | -        |
| 39    | +3.3Vaux  | 40    | GND      |
| 41    | +3.3Vaux  | 42    | -        |
| 43    | •         | 44    | -        |
| 45    | -         | 46    | -        |
| 47    | -         | 48    | +1.5V    |
| 49    | -         | 50    | GND      |
| 51    | -         | 52    | +3.3Vaux |

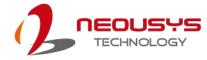

# 2.5 MezlO<sup>™</sup> Interface

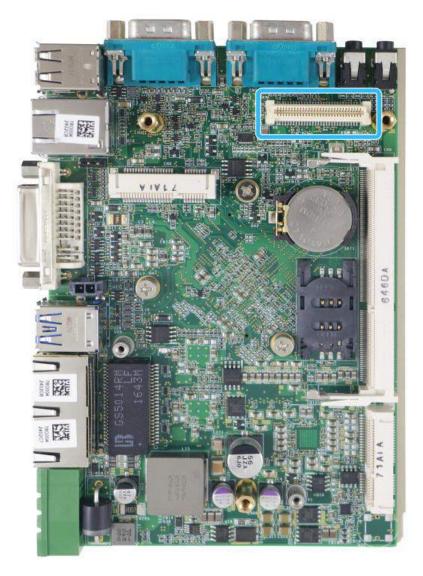

MezIO<sup>™</sup> is an innovative interface designed for integrating application-oriented I/O functions into an embedded system. It offers computer signals, power rails and control signals via a high-speed connector. MezIO<sup>™</sup> is also mechanically reliable benefited from its 3-point mounted mezzanine structure. A MezIO<sup>™</sup> module can leverage these signals to implement comprehensive I/O functions.

POC-300 series incorporates MezIO<sup>TM</sup> interface and universal mechanical design to accommodate Neousys' standard MezIO<sup>TM</sup> modules. For customers who want to develop their own MezIO<sup>TM</sup> module, Neousys provides MezIO<sup>TM</sup> design documents on a NDA basis. Please contact Neousys for further information.

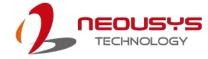

### 2.5.1 MezlO<sup>™</sup> Interface Pin Definition

MezIO<sup>™</sup> interface leverages FCI BERGSTAK® board-to-board connector to provide interconnectivity of high-speed signals. The receptacle part on the PCBA is FCI 61082-063402LF while the plug part on the MezIO<sup>™</sup> module is FCI 61083-064402LF. Please refer to the following table for signal definition of its 60-pos connector.

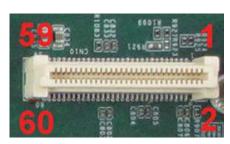

| Function<br>Description | Signal    | Pin# | Pin# | Signal     | Function<br>Description |
|-------------------------|-----------|------|------|------------|-------------------------|
| Reserved                | Reserved  | 1    | 2    | PCIE TXP 0 | PCIe data pair          |
| Reserved                | Reserved  | 3    | 4    | PCIE TXN 0 | PCIe data pair          |
| Reserved                | Reserved  | 5    | 6    | GND        | Ground                  |
| Reserved                | Reserved  | 7    | 8    | PCIE_RXP_0 | PCIe data pair          |
| System S4 signal        | SLP_S4#   | 9    | 10   | PCIE_RXN_0 | PCIe data pair          |
| Ground                  | GND       | 11   | 12   | CLK100_P_0 | PCIe clock pair         |
| Reserved                | Reserved  | 13   | 14   | CLK100_N_0 | PCIe clock pair         |
| Ground                  | GND       | 15   | 16   | GND        | Ground                  |
| Reserved                | UID LED   | 17   | 18   | PCIE TXP 1 | PCIe data pair          |
| Platform reset          | PLT RST#  | 19   | 20   | PCIE TXN 1 | PCIe data pair          |
| USB data pair           | USBP5 N   | 21   | 22   | PCIE RXP 1 | PCIe data pair          |
| USB data pair           | USBP5_P   | 23   | 24   | PCIE_RXN_1 | PCIe data pair          |
| Ground                  | GND       | 25   | 26   | GND        | Ground                  |
| SMB bus                 | SMB_DATA  | 27   | 28   | CLK100_P_1 | PCIe clock pair         |
| SMB bus                 | SMB_CLK   | 29   | 30   | CLK100_N_1 | PCIe clock pair         |
| N/C                     | N/C       | 31   | 32   | GND        | Ground                  |
| N/C                     | N/C       | 33   | 34   | N/C        | N/C                     |
| Ground                  | GND       | 35   | 36   | N/C        | N/C                     |
| N/C                     | N/C       | 37   | 38   | GND        | Ground                  |
| N/C                     | N/C       | 39   | 40   | N/C        | N/C                     |
| Power button            | PWRBTN#   | 41   | 42   | N/C        | N/C                     |
| Reserved                | Reserved  | 43   | 44   | RXD4       | SIO COM4                |
| PCH GPIO                | GPIO_RISE | 45   | 46   | TXD4       | SIO COM4                |
| PCH GPIO                | GPIO_RISE | 47   | 48   | RXD5       | SIO COM5                |
| PCH GPIO                | GPIO_RISE | 49   | 50   | TXD5       | SIO COM5                |
| Ground                  | GND       | 51   | 52   | GND        | Ground                  |
| 3.3V power              | P3V3      | 53   | 54   | P1V8       | 1.8V power              |
| 3.3V power              | P3V3      | 55   | 56   | GND        | Ground                  |
| 5V power                | P5V       | 57   | 58   | P12V       | 12V power               |
| 5V power                | P5V       | 59   | 60   | P12V       | 12V power               |

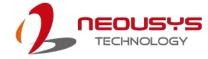

## 2.5.2 MezlO<sup>™</sup> Modules for POC-300 Series

Neousys offers MezIO<sup>TM</sup> modules to expand I/O functions for Neousys systems. With the addition of a MezIO<sup>TM</sup> module into your system, it offers extra RS-232/ 422/ 485 ports, isolated digital I/O, 2.5" HDD/ SSD accommodation or ignition power control.

| Model                                | Description                                     | Product Photo |  |
|--------------------------------------|-------------------------------------------------|---------------|--|
| MezIO-R11                            | SATA port                                       |               |  |
| MezIO-R12                            | SATA port + 4x isolated DI/ 4x isolated DO      |               |  |
| MezIO-C180-50                        | 4-port RS-232/422/485<br>+<br>4-port RS-232     |               |  |
| MeziO-C181-50                        | 4-port RS-232/422/485<br>+<br>4-port RS-422/485 |               |  |
| 8-CH isolated DI  + 8-CH isolated DO |                                                 |               |  |
| MezIO-D230-50* + 16-CH isolated DO   |                                                 |               |  |
| MezIO-V20                            | 16-mode ignition power control                  |               |  |

<sup>\*</sup>When a MezIO-D230 or MezIO-D220 module is installed, the mini PCIe slot can not be used due to mechanical interference.

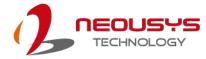

# 3 System Installation

Before disassembling the system enclosure and installing components and modules, please make sure you have done the following:

- It is recommended that only qualified service personnel should install and service this product to avoid injury or damage to the system.
- Please observe all ESD procedures at all times to avoid damaging the equipment.
- Before disassembling your system, please make sure the system has powered
  off, all cables and antennae (power, video, data, etc.) are disconnected.
- Place the system on a flat and sturdy surface (remove from mounts or out of server cabinets) before proceeding with the installation/ replacement procedure.

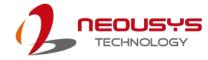

## 3.1 Disassembling the System Enclosure

To install necessary components such as DDR3L memory, mSATA and/ or MezIO<sup>TM</sup> module, you need to disassemble the POC-300 system enclosure:

1. To disassemble POC-300, unfasten the three (3) screws shown in the illustration A and the two (2) screws shown in illustration B, below.

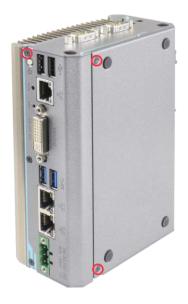

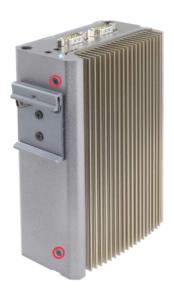

**Illustration A** 

Illustration B

Gently slide the L-shaped enclosure open to gain access to internal I/O connectors.

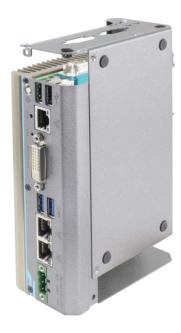

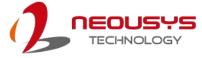

# 3.2 Installing Internal Components

#### 3.2.1 DDR3L SO-DIMM Installation

There is one SO-DIMM memory slot on POC-300 series motherboard. Please follow the procedures below to install the memory module.

- 1. Disassemble the system enclosure
- 2. The SO-DIMM slot can be located once the enclosure has been removed.

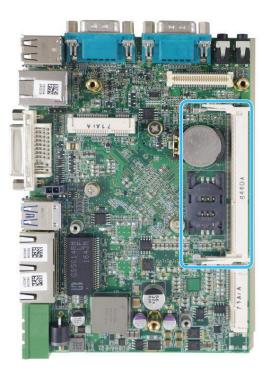

3. **To install**, insert the gold finger end of the SO-DIMM on a 45 degree angle into the slot and gently push the SO-DIMM down until it clips-in.

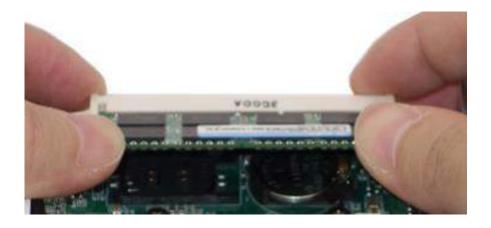

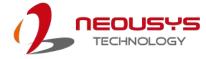

### 3.2.2 mini-PCle Module, SIM Card and Antennae Installation

There is one mini-PCIe with USIM expansion slot on POC-300 series motherboard. Please follow the procedures below to install the mini-PCIe module and SIM card, as well as the antenna for wireless communication.

- 1. <u>Disassemble the system enclosure</u>.
- 2. The mini-PCIe and USIM slot can be located once the enclosure has been removed.

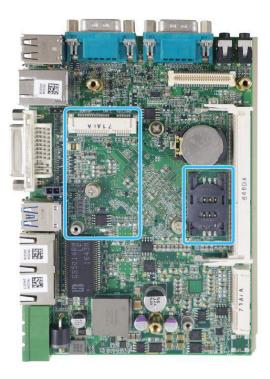

3. **To install**, insert mini-PCle module's gold finger on a 45 degree angle into the socket, gently press the module down and secure it with a screw.

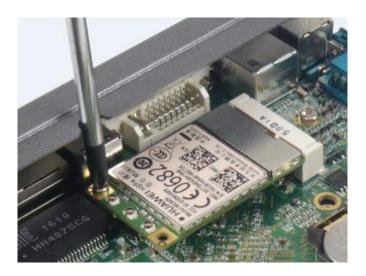

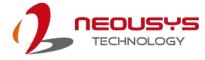

4. The SIM card slot utilizes a slide-and-clamp mechanism. To open the slot, slide the top section away from the battery and flip open the slot.

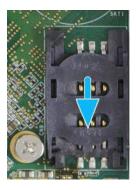

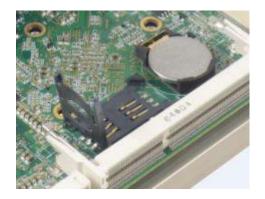

Push away from the battery

Flip open the slot

5. Insert the SIM card into the flipped open section, close, gently press and slide the top section towards the battery to secure the SIM card in place.

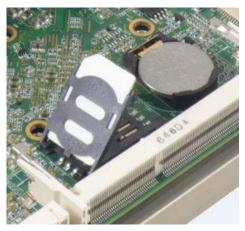

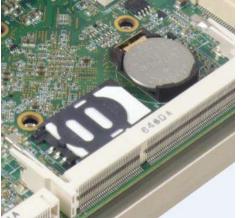

Insert the SIM card

Secure the SIM card

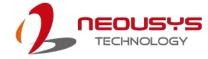

6. Clip-on mini-PCle module's antennae (please refer to the module's user manual on antennae cable connection).

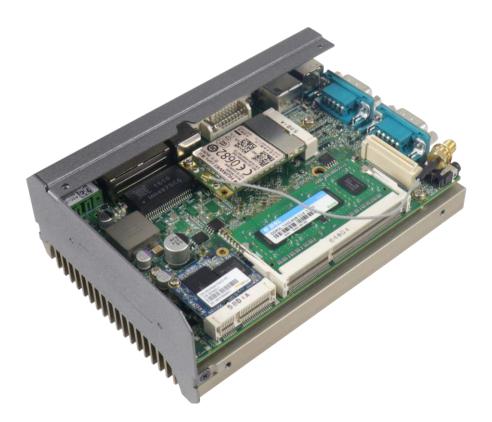

- 7. Remove the Antennae cover from the enclosure.
- 8. Please refer to the illustration below to secure the SMA antennae.

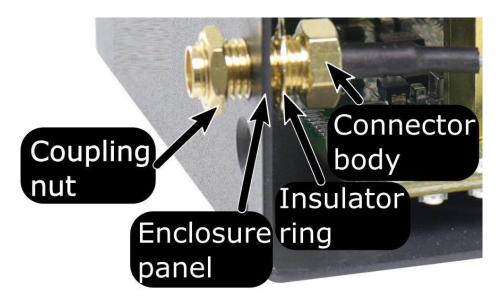

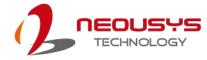

9. Reinstall the system enclosure and attach the external antennae to complete the installation.

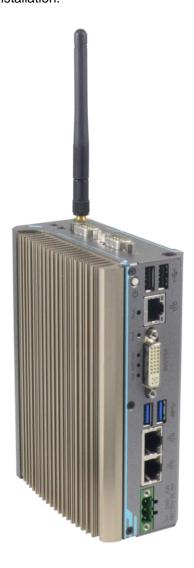

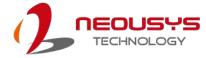

#### 3.2.3 mSATA Module Installation

There is one half-size mSATA expansion slot on POC-300 series motherboard. Please follow the procedures below to install the half-size mSATA module.

- 1. <u>Disassemble the system enclosure</u>.
- 2. The half-size mSATA slot can be located once the enclosure has been removed.

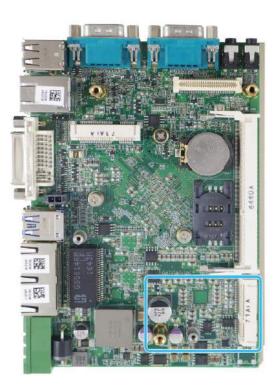

3. Insert the half-size mSATA module on a 45 degree angle.

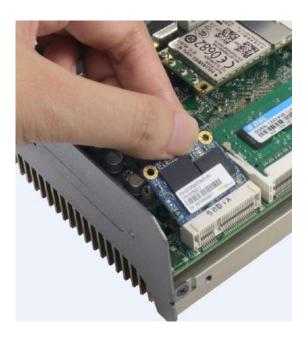

4. Gently press the card down and secure with a screw.

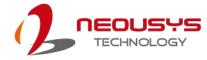

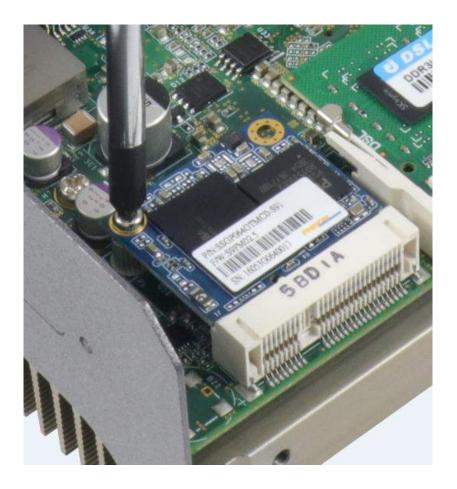

5. Reinstall the system enclosure.

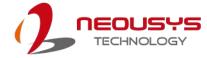

#### 3.2.4 2.5" HDD/ SSD Installation (for MezIO-R11/ R12)

MezIO-R11/ R12 offer a SATA port for users to install a 2.5" HDD/ SSD in their POC-300 series systems. A MezIO-R12 will be used as an example in the following procedure to demonstrate installation.

 On your MezIO module, location the SATA port (indicated in blue) and the four support stands (indicated in red).

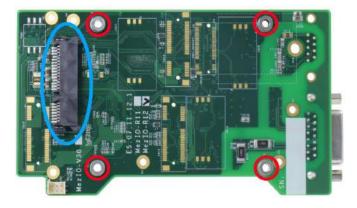

2. Match the 2.5" HDD/ SSD SATA connector to the SATA port on the module and gently insert the HDD/ SSD into place.

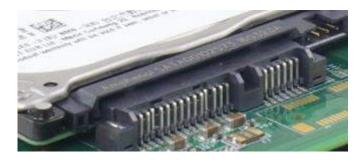

Secure the 2.5" HDD/ SSD with the supplied four flathead screws. The screws
are inserted (indicated in red) from the same side as the MezIO connector
(indicated in blue).

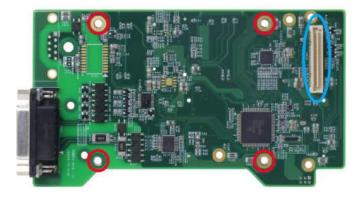

4. Once the 2.5" HDD/ SSD is secured, the module is ready to be installed into the system. Please refer to the section, MezIO<sup>TM</sup> Module Installation for details.

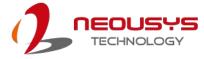

### 3.2.5 MezIO<sup>TM</sup> Module Installation

The system comes with a MezIO<sup>TM</sup> module expansion slot. For specific MezIO<sup>TM</sup> module I/ O functionalities, please refer to the MezIO<sup>TM</sup> Module section. For installation, please refer to the following procedure.

- 1. Disassemble the system enclosure.
- The MezIO<sup>™</sup> module expansion slot can be located once the enclosure has been removed.

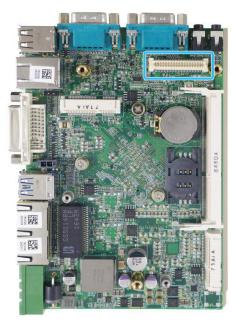

 The stand-off hex bolts are shipped with MezIO module. POC-300 comes with M3, P-head screws. Here we need to remove P-head screws and replace them with stand-off bolts

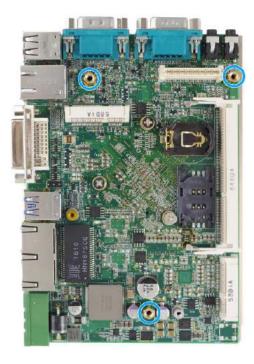

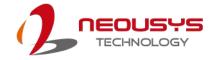

4. To install, match the three (3) screw holes (indicated by black arrows) to the standoffs and the MezIO<sup>TM</sup> port, gently lower the module onto the PCBA. The MezIO<sup>TM</sup> port should engage if the three (3) standoffs and screw holes meet. Then using the three (3) screws supplied, secure the module by fastening a screw on each standoff.

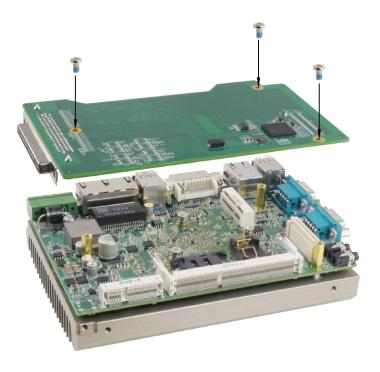

5. If you are installing a new MezIO<sup>TM</sup> module into your system, you'll need to remove the I/O shield opening for the connector.

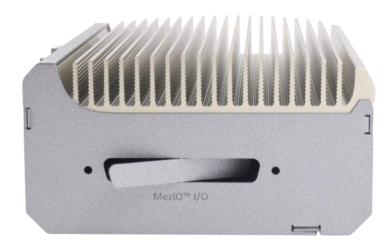

6. Reinstall the system enclosure.

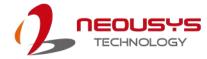

## 3.3 Installing the System Enclosure

 To reinstall the system enclosure, gently slide the L-shaped enclosure back in place making sure the screw hole on the hinge sits on the inside.

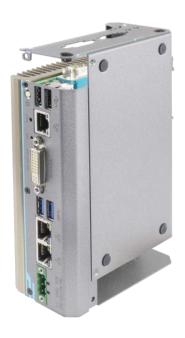

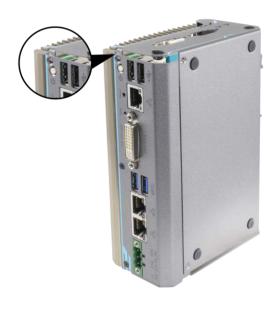

Place enclosure back in-place

Make sure hinge sits on the inside

2. Complete installing the system enclosure by fastening five (5) screws.

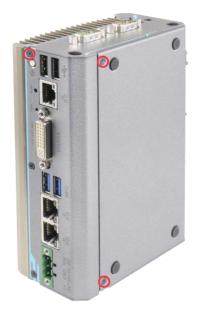

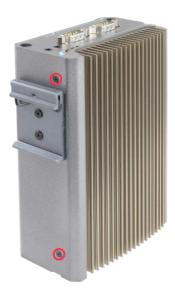

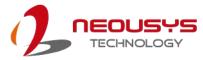

### 3.4 DIN Rail Installation

The DIN rail is easy to install and it is a convenient way to position the system. The Din rail has been proven to be most beneficial in the industrial environment where space is limited. The mount plate comes with two M4 screws. Please refer to the illustrations below to install the DIN clip/ rail.

 To install, secure the DIN rail clip onto the rear of the system enclosure using the M4 screws provided.

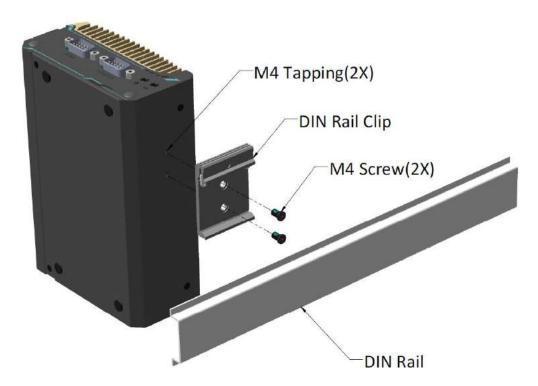

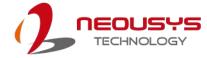

 To install the mount plate onto the DIN rail, you must come over the top of the DIN rail, tilting downwards, overlap the top clip edge of the mount plate onto the DIN rail first, then firmly press the bottom-front of the enclosure to clip the bottom edge of the mount plate.

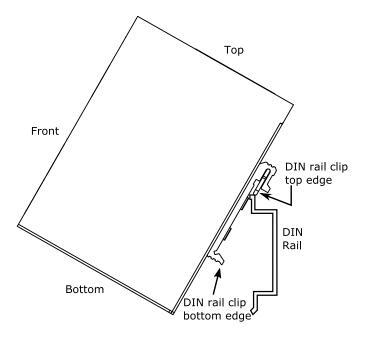

3. Confirm the mount plate has indeed clipped onto the DIN rail for proper fit to complete the installation.

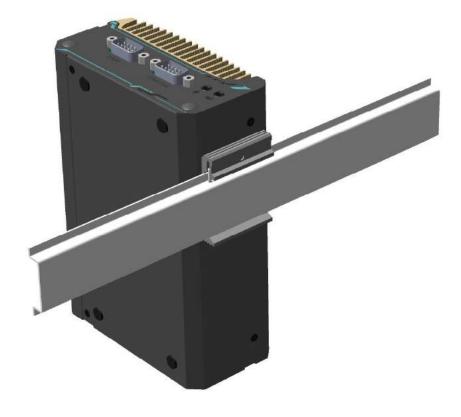

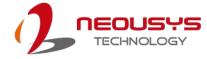

## 3.5 Wall Mount Bracket Installation (with WM-300V)

 To install the full size wall mount bracket, locate a flat surface area (wall, ceiling, etc.) free from obstructions that meets the following dimensions.

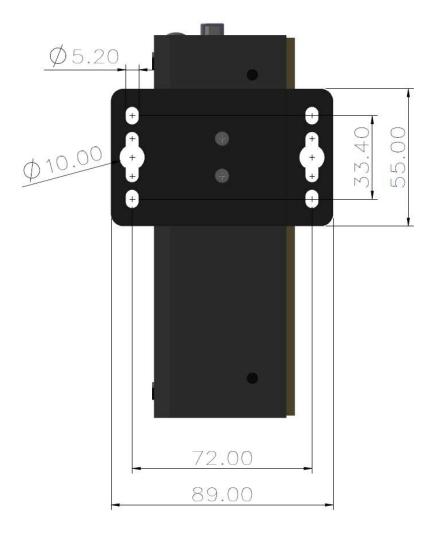

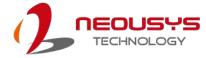

2. To install, simply secure WM-300V wall mount bracket with the four M4 screws supplied onto the enclosure shown below.

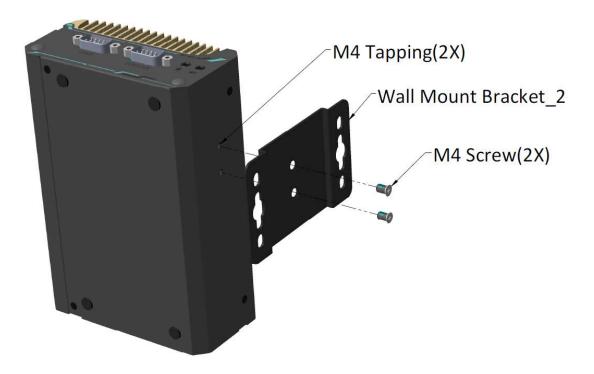

3. Once the wall mount bracket has been installed, it is ready to be secured onto the dedicated location.

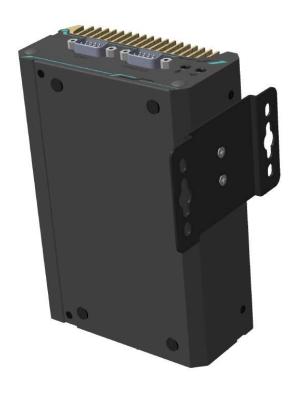

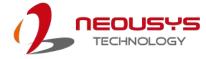

# 3.6 Wall Mount Bracket Installation (with WM-300H)

 To install the full size wall mount bracket, locate a flat surface area (wall, ceiling, etc.) free from obstructions that meets the following dimensions.

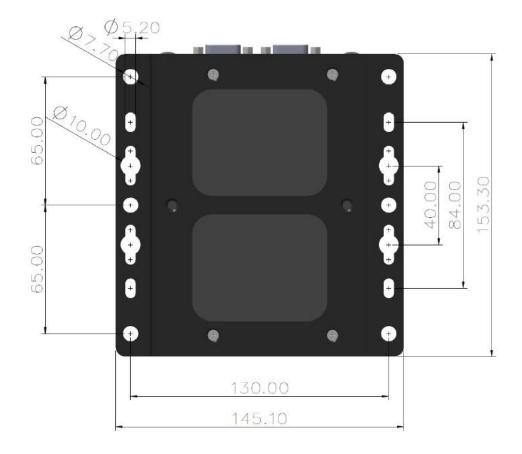

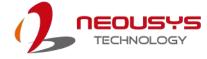

2. To install, simply secure the WM-300H wall mount bracket with the four M4 screws supplied onto the enclosure shown below.

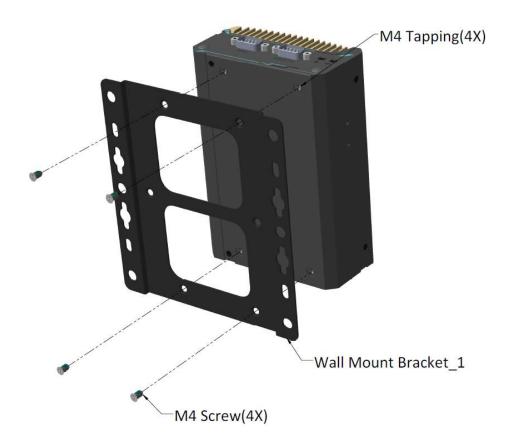

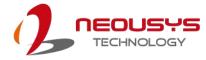

Once the full size wall mount bracket has been installed, it is ready to be secured onto the dedicated location.

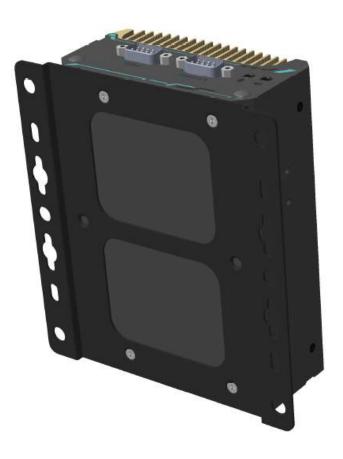

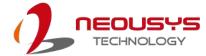

### 3.7 Powering On the System

There are five methods to power on the system

- Pressing the power button
- Via an external non-latched switch
- Via an external latched switch
- Sending a LAN packet via Ethernet (Wake-on-LAN)
- Using the ignition signal input (if MezIO-V20 is implemented)

We will describe the processes and actions involved for the first four methods in this section and the ignition signal input method will be described in section 3.8.

### 3.7.1 Powering On Using the Power Button

This is the simplest way to turn on your system. The power button on the front panel is a non-latched switch and behaves as the ATX-mode on/off control. With DC power connected, pushing the power button will turn on the system and the PWR LED indicator will light up. Pushing the button when system is on will turn off the system. If your operating system supports ATX power mode (i.e. Microsoft Windows or Linux), pushing the power button while the system is in operation will result in a pre-defined system behavior, such as shutdown or hibernation.

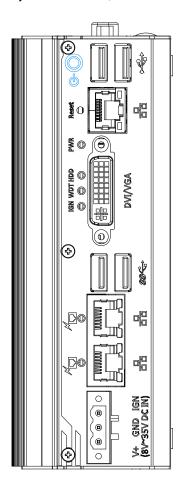

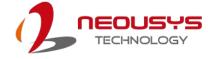

### 3.7.2 Powering On Using An External Non-Latched Switch

For an application which places the system inside a cabinet, it's useful to control powering on/off the system using an external switch. The system provides an on-board connector for connecting a latched/ non-latched switch and behaving either AT-mode or ATX-mode power on/off control.

When using the ATX-mode on/ off control, you need a non-latch switch. The external non-latched switch acts exactly the same as the power button on the front panel Please follow the steps below to install an external non-latch switch.

1. Prepare a non-latched switch with a 2-pin, 2.0mm pitch connector

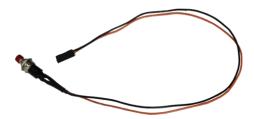

2. Connect the non-latched switch to the **pin#2** and **pin#3** of the on-board 1x3 pins, 2.0mm pitch pin header (polarity is negligible). Press the button on the switch to turn on the system.

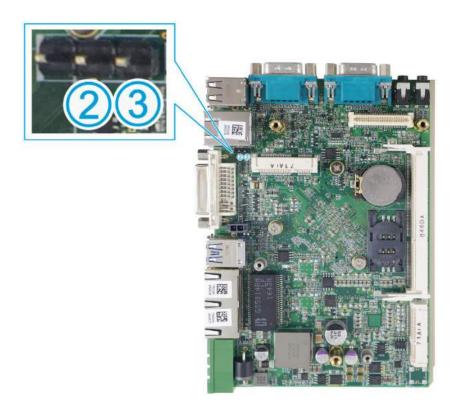

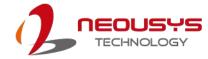

#### 3.7.3 Powering On Using An External Latched Switch

For an application which places the system inside a cabinet, it's useful to control powering on/off the system using an external switch. The system provides an on-board connector for connecting a latched/ non-latched switch and behaving either AT-mode or ATX-mode power on/off control.

When using the AT-mode on/off control, you need a latched switch. The external latched switch controls the of DC power feed status. When the switch is closed, the DC power supply is in break-off status. When it's opened, the DC power supply is in feed-in status. Please follow the steps below to install an external latch switch.

1. Prepare a latched switch with a 2-pin, 2.0mm pitch connector.

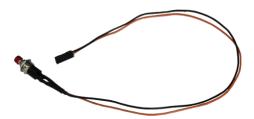

2. Connect the latched switch to the **pin#1** and **pin#2** of the on-board 1x3 pins, 2.0mm pitch pin header (polarity is negligible).

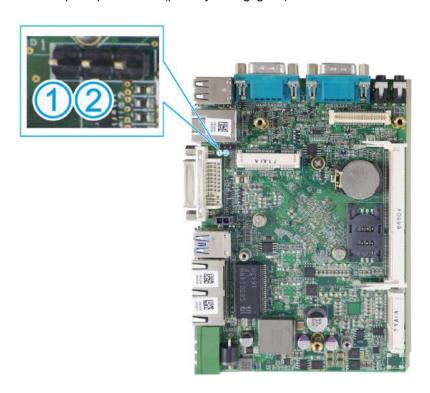

3. When the latched switch is closed, the DC power is in break-off status and system is turned off. When the latched switch is opened, the DC power is in feed-in status and with the correct setting of "Power On after Power Failure" BIOS option, the system is turned on.

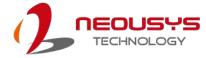

### 3.7.4 Powering On Using Wake-on-LAN

Wake-on-LAN (WOL) is a mechanism to wake up a computer system from a S3 (standby), S4 (Hibernate) or S5 (system off with standby power) state via issuing Subnet Directed Broadcasts (SDB) or a magic packet. The system implements the Wake-on-LAN function for the GbE port #3 shown below.

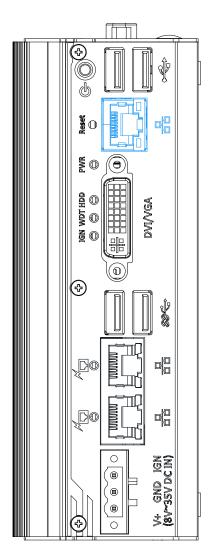

To enable WOL function and power on your system, please follow the steps below.

- 1. Press F2 when the system boots up to enter BIOS.
- 2. Enter the [Power] menu. And configure the [Wake On LAN] option as [Enabled]. Please refer to the Wake-on-LAN section.

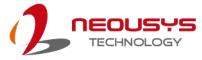

 In Windows systems, identify the Local Area Connection of the corresponding Gigabit Controller and click the Configure button.

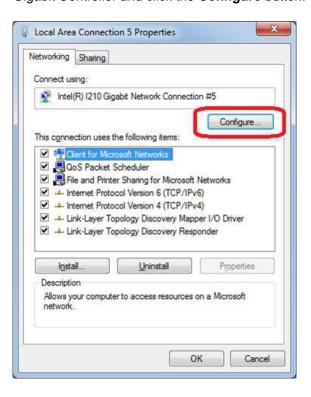

 Click the Power Management tag, and check the following two options accordingly

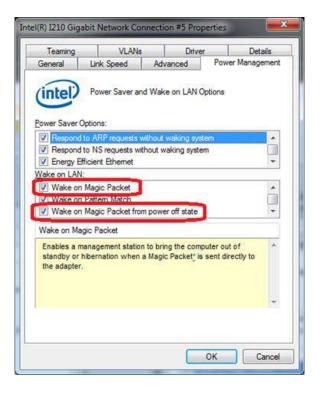

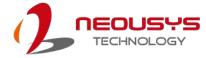

#### Wake on Magic Packet

The system can wake from S3 or S4 state when receiving a magic packet. The magic packet is a broadcast frame containing anywhere within its payload 6 bytes of all 255 (FF FF FF FF FF in hexadecimal), followed by sixteen repetitions of the target computer's 48-bit MAC address.

For example, NIC's 48-bit MAC Address is 78h D0h 04h 0Ah 0Bh 0Ch

**DESTINATION SOURCE MISC** 

FF FF FF FF FF

78 D0 04 0A 0B 0C 78 D0 04 0A 0B 0C

78 D0 04 0A 0B 0C 78 D0 04 0A 0B 0C

78 D0 04 0A 0B 0C 78 D0 04 0A 0B 0C

78 D0 04 0A 0B 0C 78 D0 04 0A 0B 0C

78 D0 04 0A 0B 0C 78 D0 04 0A 0B 0C

78 D0 04 0A 0B 0C 78 D0 04 0A 0B 0C

78 D0 04 0A 0B 0C 78 D0 04 0A 0B 0C

78 D0 04 0A 0B 0C 78 D0 04 0A 0B 0C

MISC CRC

There are some free tools available on Internet that can be used to send a magic packet. Please refer to the following link to understand more about Magic Packet.

http://en.wikipedia.org/wiki/Wake-on-LAN

#### Wake on Magic Packet from power off state

When checking this option, the system can wake from S5 (system off with standby power) state when receiving a magic packet.

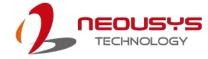

# 3.8 Ignition Power Control (For MezIO-V20 Only)

The ignition power control module for in-vehicle applications is a MCU-based implementation that monitors the ignition signal and reacts to turn on/off the system according to predefined on/off delay. Its built-in algorithm supports other features such as ultra-low power standby, battery-low protection, system hard-off, etc. In this section, we'll illustrate the principle of ignition power control and operation modes.

### 3.8.1 Principles of Ignition Power Control

The basic concept of ignition power control module is to control the timing correlation between ignition signal and system power status. A typical timing correlation is described in following diagram.

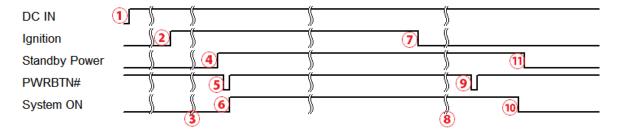

- When DC power is supplied to the system, MCU starts to periodically detect ignition signal. Note that only MCU is working at this moment and the overall power consumption is less than 2 mW.
- 2. Ignition signal is active (both 12VDC and 24VDC ignition signals are accepted).
- 3. MCU starts to count a pre-defined power-on delay.
- Once power-on delay expired, MCU turns on necessary standby power for the system (3.3VSB & 5VSB).
- 5. A PWRBTN# pulse is then issued to turn on the system (equivalent to one pressing the power button on the front panel).
- 6. The system is booting and becomes operational.
- 7. After a period of time, the ignition signal becomes inactive.
- 8. MCU starts to count a pre-defined power-off delay.
- 9. Once power-off delay expired, another PWRBTN# pulse is issued to perform a soft-off for the system (ex. a normal shutdown process for Windows system).
- 10. The system is completely shut down.
- 11.As MCU detects system is off, it turns off the standby power for the system, and operates in low power mode again (< 2mW power consumption).

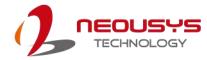

#### 3.8.2 Additional Features of Ignition Power Control

In addition to the typical timing correlation, the ignition power control module offers additional features to provide additional reliability for in-vehicle applications.

#### Low battery detection

The ignition power control module continuously monitors the voltage of DC input when the system is operational. If input voltage is less than 9V (for 12VDC input) or less than 18V (for 24VDC input) over a 60-second duration, it will shut down the system automatically.

#### Guarded power-on/ power-off delay duration

If ignition signal goes inactive during the power-on delay duration, the ignition power control module will cancel the power-on delay process and go back to idle status. Likewise if ignition signal goes active during the power-off delay duration, the ignition power control module will cancel the power-off delay process and keep the system running.

#### System hard-off

In some cases, system may fail to shutdown via a soft-off operation due to system/ application halts. The ignition power control module offers a mechanism called "hard-off" to handle this unexpected condition. By detecting the system status, it can determine whether the system is shutting down normally. If not, the ignition power control module will force cut-off the system power 10 minutes after the power-off delay duration.

#### Smart off-delay

The ignition power control module offers two modes (mode 6 & mode 7) which have very long power-off delay duration for applications require additional off-line time to process after the vehicle has stopped. In these two modes, the ignition power control module will automatically detect the system status during the power-off delay duration. If the system has shutdown (by the application software) prior to power-off delay expiring, it will cut off the system power immediately to prevent further battery consumption.

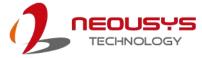

### 3.8.3 Wiring Ignition Signal

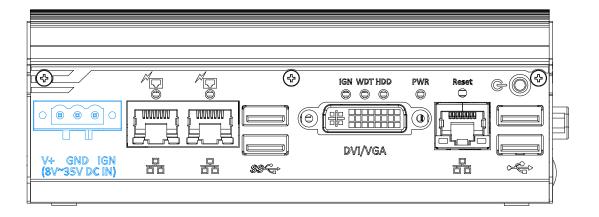

To have ignition power control for in-vehicle usage, you need to supply IGN signal to the system. The IGN input is located on the 3-pin pluggable terminal block (shared with DC power input). For in-vehicle ignition control wiring, please do the following:

- 1. Connect car Battery+ line (12V for sedan, 24V for bus/truck) to V+.
- 2. Connect car Batter-/ GND line to GND.
- 3. Connect ACC line to IGN.

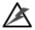

### WARNING

Please make sure your DC power source and IGN signal share the same ground. IGN input accepts 8~35VDC. Supply a voltage higher than 35VDC may damage the system.

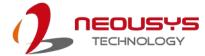

### 3.8.4 Configure your Windows system

When applying ignition power control to your system, please make sure you've configured your Windows system to initiate a shutdown process when pressing the power button. By default, Windows 7/ 8/ 10 goes to sleep (S3) mode when power button is pressed. As sleep (S3) is not a complete shutdown behavior, the ignition control function does not recognize the finish of a normal shut down process and thus users will encounter a system hard-off (power cut-off after 10 minutes). Please configure "When I press the power button" to "Shut down" in your Windows system settings.

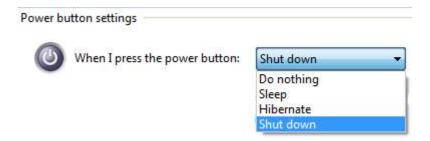

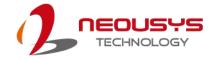

### 3.8.5 Operation Modes of Ignition Power Control

You can use the rotary switch to configure the operation mode. The system offers 16 (0~15) operation modes with different power-on/power-off delay configurations.

The ignition control module is also BIOS-configurable. When rotary switch is set to mode 15 (0xF), the ignition power control is set to executed according to parameters configured in BIOS setup menu, which allows richer combination of power-on/power-off delay and more detailed control parameters.

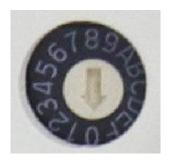

#### Mode 0

Mode 0 is the ATX mode without power-on and power-off delay. User can only use the power button on the front panel to turn on or turn off the system.

| Mode | Power-on Delay | Power-off Delay | Hard-off Timeout |
|------|----------------|-----------------|------------------|
| 0    | N/A            | N/A             | N/A              |

#### Mode 1

Mode 1 is AT mode without power-on and power-off delay. The system automatically turns on when DC power is applied. A retry mechanism is designed to repeat the power-on cycle if the system fails to boot up.

| Mode | Power-on Delay | Power-off Delay | Hard-off Timeout |
|------|----------------|-----------------|------------------|
| 1    | N/A            | N/A             | N/A              |

#### Mode 2

Mode 2 is designed to have a very minor power on/ off delay of 160ms for applications that requires the system to start up almost at the same as the rest of the equipment it is working in collaboration with.

| Mode | Power-on Delay | Power-off Delay | Hard-off Timeout |
|------|----------------|-----------------|------------------|
| 2    | 160ms          | 160ms           | 10 minutes       |

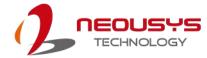

#### ● Mode 3 ~ Mode 12

Mode 3 ~ Mode 12 have various power-on delay and power-off delay. Each mode supports a hard-off timeout of 10 minutes.

| Mode   | Power-on Delay | Power-off Delay | Hard-off Timeout |
|--------|----------------|-----------------|------------------|
| 3      | 10 seconds     | 10 seconds      | 10 minutes       |
| 4      | 10 seconds     | 1 minute        | 10 minutes       |
| 5      | 10 seconds     | 5 minutes       | 10 minutes       |
| 6      | 30 seconds     | 1 minute        | 10 minutes       |
| 7      | 30 seconds     | 5 minutes       | 10 minutes       |
| 8      | 30 seconds     | 10 minutes      | 10 minutes       |
| 9      | 3 minutes      | 1 minute        | 10 minutes       |
| 10 (A) | 3 minutes      | 10 minutes      | 10 minutes       |
| 11 (B) | 3 minutes      | 30 minutes      | 10 minutes       |
| 12 (C) | 10 minutes     | 30 minutes      | 10 minutes       |

#### Mode 13 (D) / Mode 14 (E)

Mode 13 and Mode 14 are ignition power control modes with very long power-off delay. Both modes support the feature of "smart off-delay", which automatically detect system status during power-off delay duration and cut off system power if system is off in prior to power-off delay expired.

| Mode   | Power-on Delay | Power-off Delay | Hard-off Timeout |
|--------|----------------|-----------------|------------------|
| 13 (D) | 30 seconds     | 2 hours         | 10 minutes       |
| 14 (E) | 3 minutes      | 2 hours         | 10 minutes       |

#### Mode 15 (F)

Mode 15 is reserved for manufacturer purposes.

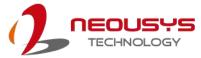

# 4 BIOS Settings

The system is shipped with factory-default BIOS settings optimized for best performance and compatibility. In this section, we'll illustrate some BIOS settings you may need to set or change prior to operating system installation. Please always make sure you understand the effect of change before you proceed with any changes. If you are unsure of the function you are changing, it is recommended to change one setting at a time to see its effect(s).

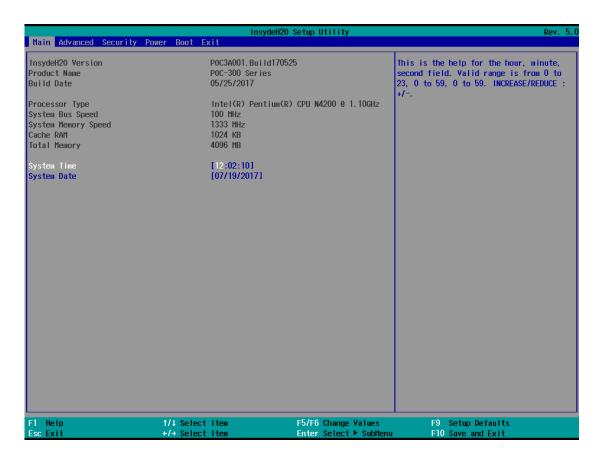

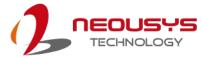

# 4.1 COM1 Port Configuration

The system's <u>COM1 port</u> supports RS-232 (full-duplex), RS-422 (full-duplex) and RS-485 (half-duplex) mode. You can set the COM1 operating mode via BIOS settings. Another option in BIOS called "*Slew Rate*" defines how sharp the rising/falling edge is for the output signal of COM1. For long-distance RS-422/485 transmission, you may set the "*Slew Rate*" option as "High" to improve signal quality. For RS-422/485 communication, the "*RS-422/485 Termination*" option determines whether to enable/disable internal termination of RS-422/485 transceiver according to your wiring configuration (e.g. with or without external termination).

#### To set COM1 operating mode:

- 1. Press **F2** when the system boots up to enter the BIOS setup utility.
- Go to [Advanced] → [Peripheral Configuration].
- 3. Set the [Set COM1 Mode as] option to the desired mode.
- 4. Once set, press **F10** to save setting and exit.

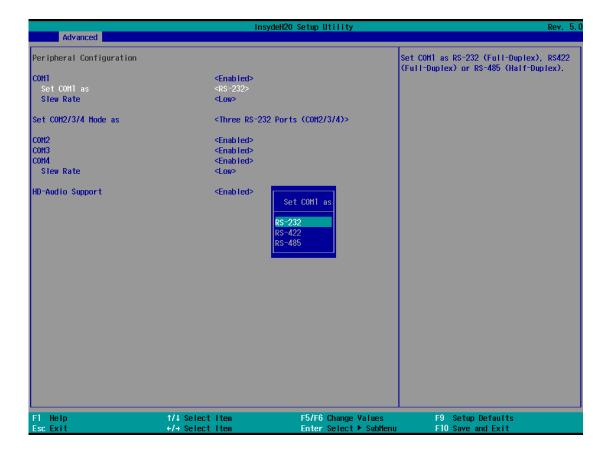

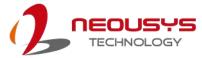

# 4.2 COM2/ 3/ 4 Port Configuration

The system's COM2/3/4 ports support RS-232 (full-duplex) while COM2 also supports RS-422 (full-duplex) and RS-485 (half-duplex) mode. The operating mode can be configured via the BIOS. Another option in BIOS called "Slew Rate" defines how sharp the rising/falling edge is for the output signal. For long-distance RS-422/485 transmission, you may set the "Slew Rate" option as "High" to improve signal quality. For RS-422/485 communication, the "RS-422/485 Termination" option determines whether to enable/disable internal termination of RS-422/485 transceiver according to your wiring configuration (e.g. with or without external termination).

#### To set COM2/3/4 operating mode:

- 1. Press **F2** when the system boots up to enter the BIOS setup utility.
- 2. Go to [Advanced] → [Peripheral Configuration].
- 3. Set the [Set COM2/ 3/ 4 Mode as] option to the desired mode.
- 4. Once set, press **F10** to save setting and exit.

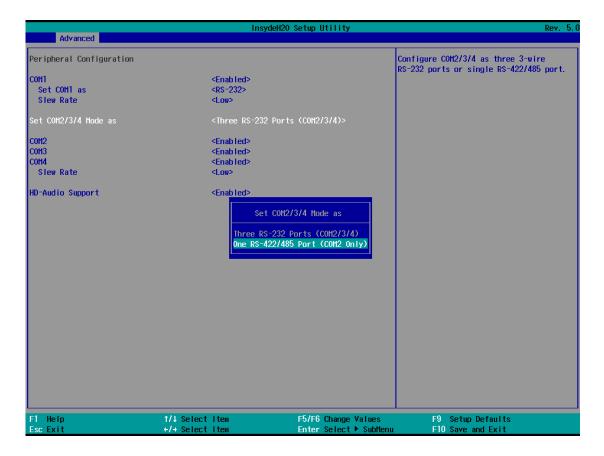

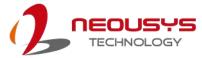

# 4.3 SATA Interface Speed

The system's SATA controller supports three modes of operations, <Gen1>, <Gen2> and <Gen3>. Gen 1 SATA mode offers bandwidth throughput of up to 150MB/s; Gen 2 SATA mode offers bandwidth throughput of up to 300MB/s; Gen 3 SATA mode offers bandwidth throughput of up to 600MB/s. For systems with only mSATA module installed, Gen 2 is recommended. For systems with MezIO-R11/R12 and 2.5" SSD, you can set this option to Gen2/Gen3 according to SSD's specifications.

#### To set Chipset SATA mode:

- Press F2 when the system boots up to enter the BIOS setup utility.
- Go to [Advanced] → [SATA Configuration].
- 3. Set the [SATA Interface Speed] option to the desired mode.
- 4. Once set, press **F10** to save setting and exit.

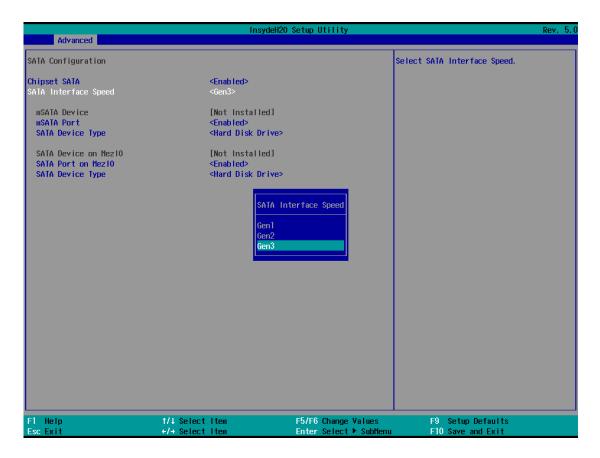

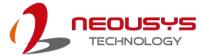

### 4.4 C-States

C-States is a power-saving technique implemented in modern Intel processors. It shuts down the clock signals and power for idle logic units inside the CPU to save the energy consumed. The trade-off, however, is a longer latency for CPU to wake up and be 100% operational. Depending on your application, you can configure these options to have higher performance (disable "C-States") or lower power-consumption (enable "C-States").

#### To set C-States and Enhanced C-States:

- 1. Press **F2** when the system boots up to enter the BIOS setup utility.
- 2. Go to [Power] → [CPU Configuration] → [CPU Power Management]
- 3. Enable/disable the [C-States] option according to your application.
- 4. Once set, press **F10** to save setting and exit.

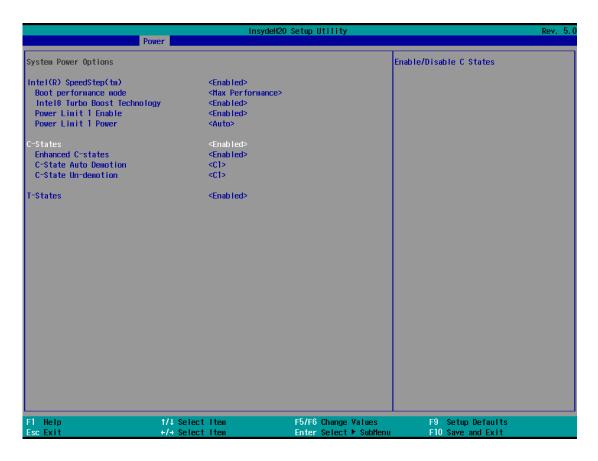

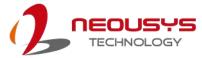

### 4.5 Wake-on-LAN

Wake-on-LAN (WOL) is a mechanism which allows you to turn on your system via Ethernet connection. To utilize Wake-on-LAN function, you have to enable this option first in BIOS settings. Please refer to Powering on via Wake-on-LAN function.

#### To enable/disable "Wake on LAN" option:

- 1. Press **F2** when the system boots up to enter the BIOS setup utility.
- 2. Go to [Power].
- 3. You may enable/disable the [Wake on LAN] option.
- 4. Once set, press **F10** to save setting and exit.

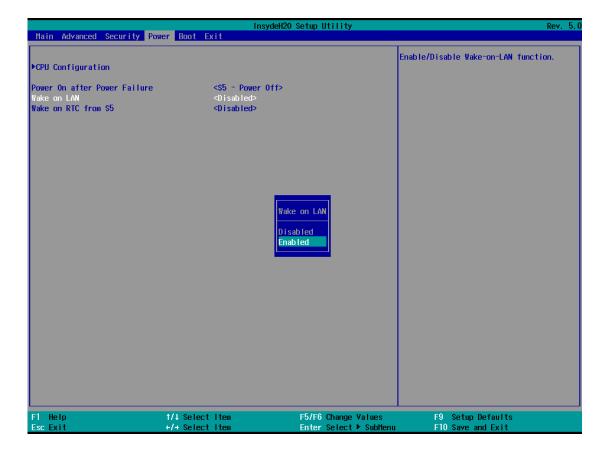

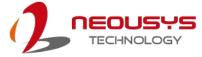

### 4.6 Power On after Power Failure

This option defines the system's behavior when DC power is supplied.

| Value          | Description                                              |
|----------------|----------------------------------------------------------|
| S0 – Power On  | System is powered on when DC power is supplied.          |
| S5 – Power Off | System is kept in off state when DC power is supplied.   |
| Last State     | Last system operating state when DC power loss occurred. |

When you want to use the AT-mode remote on/off control function, you have to set this option to "S0 – Power On". Please refer to <u>section 3.7.2</u> for instructions of using AT-mode remote on/off control function.

#### To set "Power On after Power Failure" option:

- 1. Press **F2** when the system boots up to enter the BIOS setup utility.
- 2. Go to [Power].
- 3. Set the [Power On after Power Failure] option to the desired setting.
- 4. Once set, press **F10** to save setting and exit.

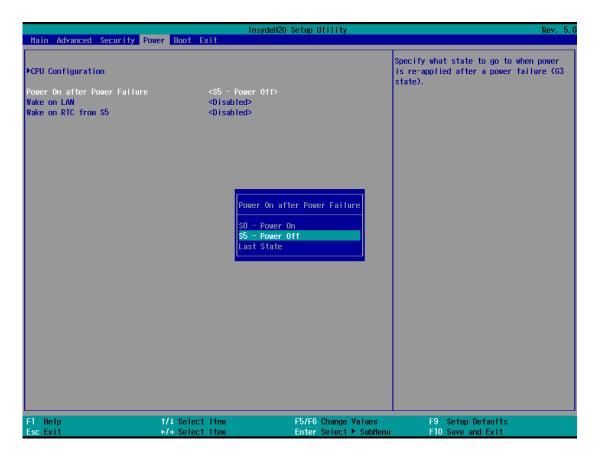

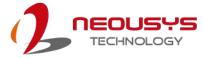

### 4.7 Position New Boot Device

The "Add Boot Options" allow you to determine whether a newly added device (eg. USB flash disk) is to boot as the first device to boot or the last in the boot sequence.

To set the newly-installed boot device as the first or last boot device:

- 1. Press **F2** when the system boots up to enter the BIOS setup utility.
- 2. Go to [Boot] > [Add Boot Options] menu.
- 3. Select [First] or [Last] for your newly-added boot device and press Enter.
- 4. Once set, press F10 to save setting and exit.

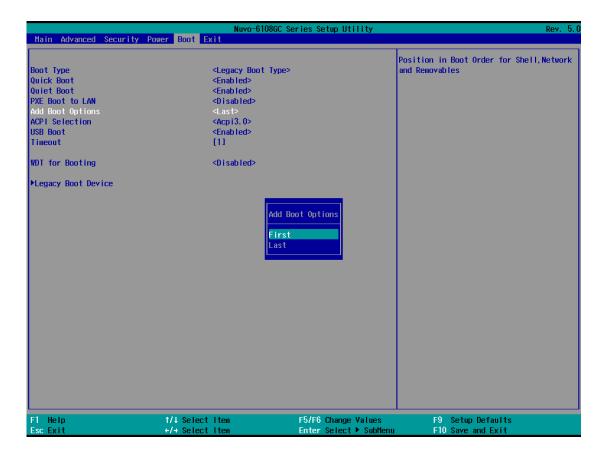

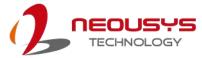

### 4.8 Watchdog Timer

The watchdog timer secures the boot process by means of a timer. Once the timer expires, a reset command is issued to initiate another booting process. There are two options in BIOS menu, "Automatically after POST" and "Manually after Entering OS". When "Automatically after POST" is selected, the BIOS automatically stops the watchdog timer after POST (Power-On Self Test) OK. When "Manually after Entering OS" is selected, the user must stop the watchdog timer once booted into the OS. This guarantees the system can always boot into the OS, otherwise another booting process will be initiated. For information about programming watchdog timer, please refer to Appendix A Using WDT & DIO.

To set the watchdog timer for boot in BIOS:

- 1. Press **F2** when the system boots up to enter the BIOS setup utility.
- 2. Go to [Boot] menu.
- Disable or select timeout value for [WDT for Booting] option.
- 4. Once you set a timeout value, the **[WDT Stop Option]** option appears. You can select either "Automatically after POST" or "Manually after Entering OS".
- 5. Once set, press **F10** to save setting and exit.

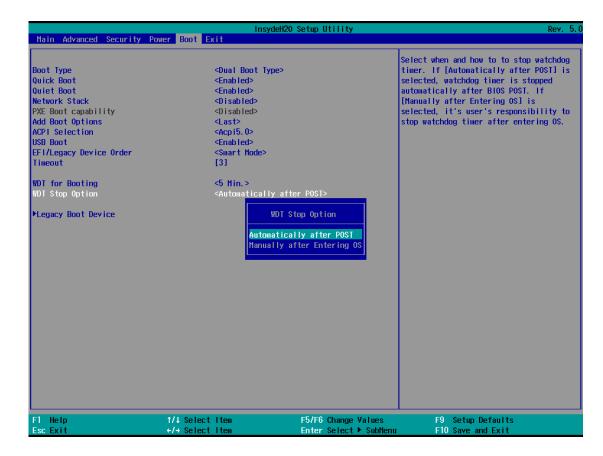

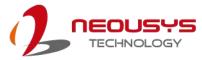

### 4.9 Select a Boot Device

When you have multiple bootable devices connected to your system and you may set which device as the first boot device. There are two ways to select the device. One, press F12 upon system boot up to go to Boot Manager and then select one of the devices, or two, set a default boot device in the BIOS.

#### To select a boot device in BIOS:

- 1. When system boots up, press F2 to enter BIOS setup utility.
- 2. Go to [Boot] → [Boot Menu].
- The [Boot Menu] option determines whether to list all bootable devices
  connected to your system according to device or device type. The default order
  of boot device type is
  - Hard Disk Drive
  - USB
  - CD/DVD-ROM Driver
  - Others

You can use F5/F6 or +/- to change the boot order of devices or device types.

4. Once set, press **F10** to save setting and exit.

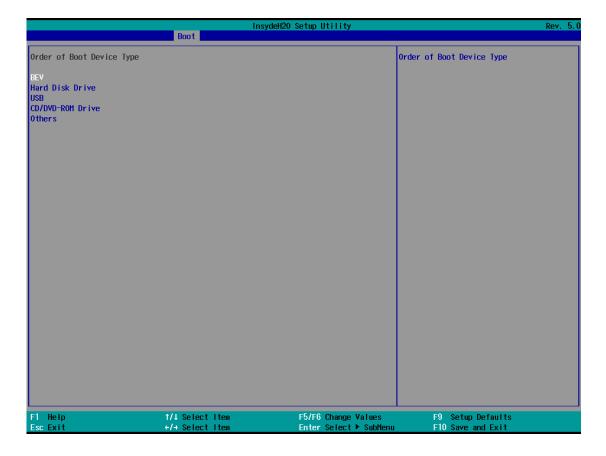

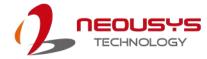

# 5 OS Support and Driver Installation

# 5.1 Operating System Compatibility

Due to Intel's policy, POC-300 series only provide driver support for Windows 10 64-bit. For Linux support, please use Linux kernel versions no later than 4.10. The following list contains the operating systems which have been tested in Neousys Technology Inc.

- Microsoft Windows 10 Professional 64-bit
- Microsoft Windows 10 IoT Enterprise 64-bit
- Ubuntu 16.04.3 LTS\*\* (4.10 kernel)

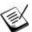

#### NOTE

\*For Linux system, user may need to manually compile and install the driver for Intel graphics or I210 GbE controller if the driver is not embedded in kernel. You can visit Intel website for further information.

Neousys may remove or update operating system compatibility without prior notice. Please contact us if your operating system of choice is not on the list.

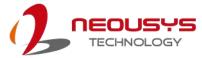

### 5.2 Driver Installation

The system comes with a "Drivers & Utilities" DVD that offers "one-click" driver installation process. It automatically detects your Windows operating system and installs all necessary drivers for you system with a single click.

### 5.2.1 Install Drivers Automatically

To install drivers automatically, please refer to the following procedures.

 Insert the "Drivers & Utilities" DVD into a USB DVD-drive connect to your system. A setup utility launches and the following dialog appears.

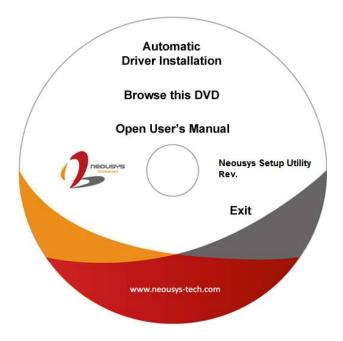

2. Click on "Automatic Driver Installation" and the setup utility will automatically detect your Windows operating system and install all necessary drivers. The installation process takes about 6~8 minutes depending on your Windows version. Once driver installation is done, the setup utility reboots your Windows and you may begin using your system.

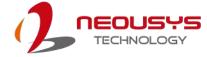

#### 5.2.2 Install Drivers Manually

You can also manually install each driver for the system. Please note when installing drivers manually, you need to install the drivers in the following sequence mentioned below.

#### Windows 10 (x64)

The recommended driver installation sequence is

- 1. **Chipset driver** (x:\Driver\_Pool\Chipset\_10\_APL\Win\_ALL\SetupChipset.exe)
- Graphics driver
   (x:\Driver\_Pool\Graphics\_SKL\_APL\Win\_7\_8\_10\_APL\_64\Setup.exe)
- 3. **Audio driver** (x:\Driver\_Pool\Audio\_ALC262\Win\_ALL\_64\Setup.exe)
- 4. **LAN driver**(x:\Driver\_Pool\GbE\_I210\_I350\Win\_ALL\_64\APPS\PROSETDX\Winx64\DxS etup.exe)
- 5. **TXE driver** (x:\Driver\_Pool\TXE\_APL\Win\_10\_64\SetupTXE.exe)

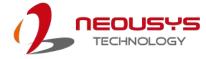

# 5.3 Driver for Watchdog Timer and DIO

Neousys provides a driver package which contains function APIs for WDT function and isolated DIO control function (when MezIO-R12, D230 or D220 is installed). You should install the driver package (WDT\_DIO\_Setup.exe) in prior to use these functions. Please note that you must install WDT\_DIO\_Setup\_v2.2.6 or later versions.

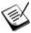

#### NOTE

Please install WDT\_DIO\_Setup\_v2.2.6 or later versions.

#### Windows 7/8/10 (x64)

Please execute the driver setup program in the following directory.

x:\ Driver\_Pool\WDT\_DIO\Win7\_8\_10\_64\WDT\_DIO\_Setup\_v2.2.6(x64).exe

#### Windows 7/8/10 (WOW64)

Please execute the driver setup program in the following directory.

x:\Driver\_Pool\WDT\_DIO\Win7\_8\_10\_WOW64\WDT\_DIO\_Setup\_v2.2.6(wow64).exe

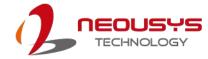

# **Appendix A Using WDT & DIO**

The watchdog timer (WDT) function to ensure reliable system operation. The WDT is a hardware mechanism to reset the system if the watchdog timer is expired. Users can start the WDT and keeping resetting the timer to make sure the system or program is running. Otherwise, the system shall be reset.

In this section, we'll illustrate how to use the function library provided by Neousys to program the WDT functions. Currently, WDT driver library supports Windows 10 x64 and WOW64 platform. For other OS support, please contact Neousys Technology for further information.

#### Installing WDT\_DIO Library

The WDT\_DIO function library is delivered in the form of a setup package named WDT\_DIO\_Setup.exe. In prior to program WDT, you should execute the setup program and install the WDT library. Please use the following WDT\_DIO\_Setup packages according to your operating systems and application.

- For Windows 10 64-bit OS with 64-bit application (x64 mode), please install WDT\_DIO\_Setup\_v2.2.6(x64).exe or later version.
- For Windows 10 64-bit OS with 32-bit application (WOW64 mode), please install
   WDT\_DIO\_Setup\_v2.2.6(wow64).exe or later version.

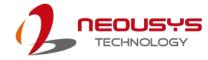

# **WDT and DIO Library Installation**

To setup WDT & DIO Library, please follow instructions below.

1. Execute WDT\_DIO\_Setup.2.2.6.exe. and the following dialog appears.

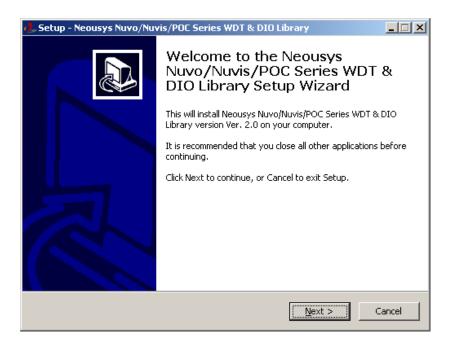

2. Click "Next >" and specify the directory of installing related files. The default directory is C:\text{Weousys\WDT\_DIO}.

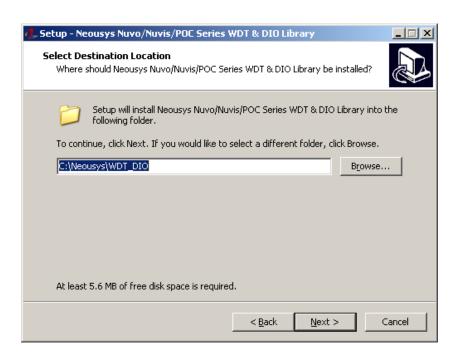

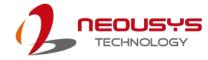

3. Once the installation has finished, a dialog will appear to prompt you to reboot the system. The WDT & DIO library will take effect after the system has rebooted.

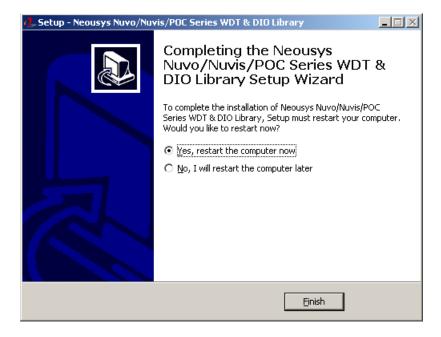

4. When programming your WDT or DIO program, the related files are located in

| Header File:  | \Include                                         |
|---------------|--------------------------------------------------|
| Library File: | \Lib                                             |
| Function      | \Manual                                          |
| Reference:    |                                                  |
| Sample Code:  | \Sample\WDT_Demo (Demo for Watchdog Timer)       |
|               | \Sample\DIO_Demo (Demo for isolated DIO Control) |
|               | \Sample\COS_Demo (Demo for change-of-state DI)   |
|               |                                                  |

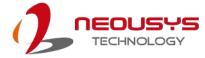

# **WDT Function Reference**

### InitWDT

| Syntax       | BOOL InitWDT(void);                                                                                 |  |
|--------------|----------------------------------------------------------------------------------------------------|--|
| Description: | Initialize the WDT function. You should always invoke InitWDT() before set or start watchdog timer. |  |
| Parameter    | None                                                                                                |  |
| Return Value | TRUE: Successfully initialized                                                                      |  |
|              | FALSE: Failed to initialize                                                                         |  |
| Usage        | BOOL bRet = InitWDT()                                                                               |  |

### **SetWDT**

| Syntax       | BOOL SetWDT(WORD tick, BYTE unit);                                                                                            |  |  |
|--------------|----------------------------------------------------------------------------------------------------|--|--|
| Description  | Set timeout value and unit for watchdog timer. When InitWDT() is invoked, a default timeout value of 255 seconds is assigned. |  |  |
| Parameter    | tick  WORD value (1 ~ 65535) to indicate timeout ticks.  unit                                                                 |  |  |
|              | BYTE value (0 or 1) to indicate unit of timeout ticks.  0: unit is minute  1: unit is second                                  |  |  |
| Return Value | If value of unit is correct (0 or 1), this function returns TRUE, otherwise FALSE.                                            |  |  |
| Usage        | WORD tick=255;  BYTE unit=1; //unit is second.  BOOL bRet = SetWDT(tick, unit); //timeout value is 255                        |  |  |
|              | seconds                                                                                                    |  |  |

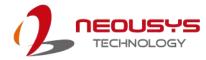

### **StartWDT**

| Syntax       | BOOL StartWDT(void);                                                                                                    |  |
|--------------|----------------------------------------------------------------------------------------------------|--|
| Description  | Starts WDT countdown. Once started, the WDT LED indicator will begin blinking. If ResetWDT() or StopWDT is not invoked before WDT countdowns to 0, the WDT expires and the system resets. |  |
| Parameter    | None                                                                                                    |  |
| Return Value | If the timeout value is given in correct format (WDT started), this function returns TRUE, otherwise FALSE                                                                                |  |
| Usage        | BOOL bRet = StartWDT()                                                                                                    |  |

### **ResetWDT**

| Syntax       | BOOL ResetWDT(void);                                                                                                    |
|--------------|----------------------------------------------------------------------------------------------------|
| Description  | Reset the timeout value to the value given by SetWDT().If ResetWDT() or StopWDT is not invoked before WDT countdowns to 0, the WDT expires and the system resets. |
| Parameter    | None                                                                                                    |
| Return Value | Always returns TRUE                                                                                                    |
| Usage        | BOOL bRet = ResetWDT()                                                                                                    |

### **StopWDT**

| Syntax       | BOOL StopWDT(void);                                                                     |  |
|--------------|-----------------------------------------------------------------------------------------|--|
| Description  | Stops the countdown of WDT. When WDT has stopped, the WDT LED indicator stops blinking. |  |
| Parameter    | None                                                                                    |  |
| Return Value | Always returns TRUE                                                                     |  |
| Usage        | BOOL bRet = StopWDT()                                                                   |  |

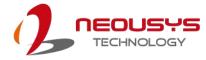

# **Using DIO Function (With MezIO-R12 Installed)**

#### Wiring for DIO

The digital input function of System series is implemented using a photo-coupler with an internally series-connected  $1k\Omega$  resistor. You need to provide a voltage to specify the logic high/low state. The input voltage for logic high is  $5\sim24V$ , and the input voltage for logic low is  $0\sim1.5V$ .

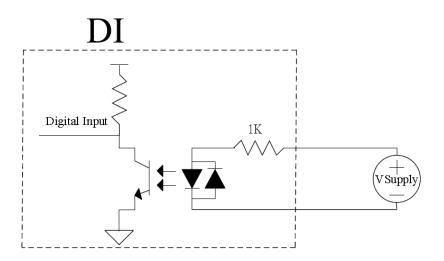

The digital output function of System series is implemented using Power MOSFET + Analog Device iCoupler® component. The DO channels are configured as NO (normally-open) configuration. When you turn on system, all DO channels have a deterministic state of logic 0 (circuit disconnected from GND return). When logic 1 is specified, MOSFET is activated and GND return path is established. The digital output function on System series supports sinking current connection. The following diagrams are the suggested wiring for DO:

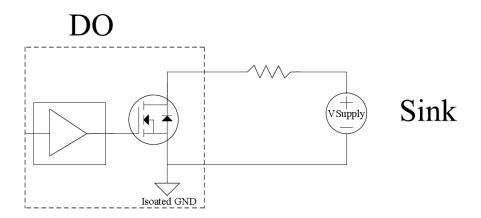

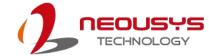

### **DIO Pin Definition**

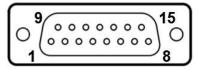

| Pin# | Pin Definition | Pin# | Pin Definition |
|------|----------------|------|----------------|
| 1    | DI_0           | 9    | DI_GND         |
| 2    | DI_1           | 10   | DI_2           |
| 3    | DI_GND         | 11   | DI_3           |
| 4    | DO_GND         | 12   | DO_GND         |
| 5    | DO_0           | 13   | DO_2           |
| 6    | DO_1           | 14   | DO_3           |
| 7    | DO_GND         | 15   | -              |
| 8    | VDD            |      |                |

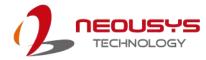

# **DIO Function Reference**

### InitDIO

| Syntax       | BOOL InitDIO(void);                                             |
|--------------|-----------------------------------------------------------------|
| Description: | Initialize the DIO function. You should always invoke InitDIO() |
|              | before write/read any DIO port/channel.                         |
| Parameter    | None                                                            |
| Return Value | TRUE: Successfully initialized                                  |
|              | FALSE: Failed to initialize                                     |
| Usage        | BOOL bRet = InitWDT()                                           |

### **DIReadLine**

| Syntax       | BOOL DIReadLine(BYTE ch);                               |  |
|--------------|---------------------------------------------------------|--|
| Description: | Read a single channel of isolated digital input.        |  |
| Parameter    | ch                                                      |  |
|              | BYTE value specifies the DI channel to be read.         |  |
|              | ch should be a value of 0 ~ 3.                          |  |
| Return Value | The status (TRUE or FALSE) of the specified DI channel. |  |
| Usage        | BYTE ch=3; //DI channel #3                              |  |
|              | BOOL DIChValue = DIReadLine(ch); //read DI channel #3   |  |

### **DIReadPort**

| Syntax       | WORD DIReadPort(void);                                    |
|--------------|-----------------------------------------------------------|
| Description: | Read the entire isolated digital input port (4 channels). |
| Parameter    | None                                                      |
| Return Value | The status (TRUE or FALSE) of the specified DI channel.   |
| Usage        | WORD DIPortValue = DIReadPort ();                         |

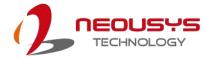

### **DOWriteLine**

| Syntax       | void DOWriteLine(BYTE ch, BOOL value);                |
|--------------|-------------------------------------------------------|
| Description: | Write a single channel of isolated digital output.    |
|              | ch                                                    |
|              | BYTE value specifies the DO channel to be written.    |
| Danamatan    | ch should be a value of 0 ~ 3.                        |
| Parameter    | value                                                 |
|              | BOOL value (TRUE or FALSE) specifies the status of DO |
|              | channel.                                              |
| Return Value | None                                                  |
| Usage        | BYTE ch=3; //DI channel #3                            |
|              | BOOL DOChValue=TRUE;                                  |
|              | DOWriteLine(ch, DOChValue); //write DO channel #3 as  |
|              | TRUE                                                  |

### **DOWritePort**

| Syntax       | void DOWritePort(WORD value);                               |  |
|--------------|-------------------------------------------------------------|--|
| Description: | Write the entire isolated digital output port (4 channels). |  |
|              | value                                                       |  |
| Parameter    | WORD value specifies the status of the DO port.             |  |
|              | value should be a value of 0~15.                            |  |
| Return Value | None                                                        |  |
| Usage        | WORD DOPortValue=0x0C; //1100b                              |  |
|              | DOWritePort(DOPortValue); //write DO port as 1100b          |  |

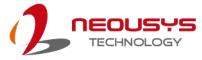

# **DOWriteLineChecked**

| Syntax       | void DOWriteLineChecked(BYTE ch, BOOL value);                     |  |
|--------------|-------------------------------------------------------------------|--|
| Description  | Write a single channel of isolated digital output and read-back   |  |
|              | the value of DO register. Note that this function is not returned |  |
| Description: | until the DO register is checked and identical to the written     |  |
|              | value.                                                            |  |
|              | ch                                                                |  |
|              | BYTE value specifies the DO channel to be written.                |  |
| Parameter    | ch should be a value of 0 ~ 3.                                    |  |
| Parameter    | value                                                             |  |
|              | BOOL value (TRUE or FALSE) specifies the status of DO             |  |
|              | channel.                                                          |  |
| Return Value | None                                                              |  |
|              | BYTE ch=3; //DI channel #3                                        |  |
| Hoogo        | BOOL DOChValue=TRUE;                                              |  |
| Usage        | DOWriteLineChecked(ch, DOChValue); //write DO channel #3          |  |
|              | as TRUE                                                           |  |

### **DOWritePortChecked**

| Syntax       | void DOWritePortChecked(WORD value);                            |  |
|--------------|-----------------------------------------------------------------|--|
| Description: | Write the entire isolated digital output port (8 channels) and  |  |
|              | check it has been done. Note that this function is not returned |  |
|              | until the write value has been checked the same with the        |  |
|              | device registry.                                                |  |
| Parameter    | value                                                           |  |
|              | WORD value specifies the status of the DO port.                 |  |
|              | value should be a value of 0~15.                                |  |
| Return Value | None                                                            |  |
| Usage        | WORD DOPortValue=0x0C; //1100b                                  |  |
|              | DOWritePortChecked(DOPortValue); //write DO port as 1100b       |  |

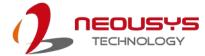

# **COS Function Reference**

# **SetupDICOS**

| Syntax       | BOOL SetupDICOS(COS_INT_SETUP *lpSetup, DWORD                   |
|--------------|-----------------------------------------------------------------|
|              | cbSetup);                                                       |
| Description  | Setup Digital-Input(DI) Change-of-State(COS) interrupt          |
|              | parameters.                                                     |
| Parameter    | IpSetup [in]                                                    |
|              | A pointer to a COS_INT_SETUP structure that contains the        |
|              | COS configuration information for the DI device.                |
|              | This data structure contains the following variables:           |
|              | portMask                                                        |
|              | WORD value specifies the interrupt mask for corresponding       |
|              | channel(s).                                                     |
|              | edgeMode                                                        |
|              | WORD value specifies that interrupt is generated when level     |
|              | change (set to 0) or on rising/falling edge (set to 1) for the  |
|              | corresponding channel(s).                                       |
|              | edgeType                                                        |
|              | WORD value specifies that interrupt is generated on rising      |
|              | edge (set to 0) or falling (set to 1) edge for corresponding    |
|              | channel(s). This value is neglected if edgeMode is set to 0 for |
|              | the corresponding channel(s).                                   |
|              | cbSetup [in]                                                    |
|              | The length of the structure, in bytes. The caller must set this |
|              | member to size of (COS_INT_SETUP).                              |
| Return Value | TRUE if setup successes                                         |
|              | FALSE if setup failed                                           |
| Usage        | COS_INT_SETUP setup;                                            |
|              | memset(&setup, 0, sizeof(setup));                               |
|              | setup.portMask = 0x0f; // enable ch.0~3                         |
|              | setup.edgeMode = 0; // level                                    |
|              | setup.edgeType = 0x00; // Lo/Hi                                 |
|              | BOOL bRet = SetupDICOS(&setup, sizeof(setup));                  |

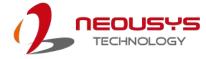

# RegisterCallbackDICOS

| Syntax             | BOOL RegisterCallbackDICOS(COS_INT_CALLBACK                                                                                        |
|--------------------|----------------------------------------------------------------------------------------------------|
|                    | callback);                                                                                                    |
| Description:       | Registers a callback function, which is called when the DICOS                                                                      |
|                    | interrupt occurred.                                                                                                    |
| Parameter          | callback [in]                                                                                                    |
|                    | Specifies the callback function. The prototype for this function                                                                   |
|                    | is descripted as follow.                                                                                                    |
|                    | voidstdcall callback_func(COS_INT_CALLBACK_ARG*                                                                                    |
|                    | arg);                                                                                                    |
|                    |                                                                                                    |
| Return Value       | TRUE if setup successes,                                                                                                    |
| Return Value       | TRUE if setup successes,  FALSE if setup failed.                                                                                   |
| Return Value Usage | ·                                                                                                    |
|                    | FALSE if setup failed.                                                                                                    |
|                    | FALSE if setup failed.  voidstdcall callback_func(COS_INT_CALLBACK_ARG*                                                            |
|                    | FALSE if setup failed.  voidstdcall callback_func(COS_INT_CALLBACK_ARG* arg)                                                       |
|                    | FALSE if setup failed.  voidstdcall callback_func(COS_INT_CALLBACK_ARG*  arg)  {                                                   |
|                    | FALSE if setup failed.  voidstdcall callback_func(COS_INT_CALLBACK_ARG* arg)  {     printf("data=0x%02x, flag=0x%02x, seq=%02d\n", |

### **StartDICOS**

| Syntax       | BOOL StartDICOS(void);             |
|--------------|------------------------------------|
| Description  | Start DI Change-of-State interrupt |
| Parameter    | None                               |
| Return Value | TRUE if start procedure successes  |
|              | FALSE if start procedure failed    |
| Usage        | BOOL bRet = StartDICOS();          |

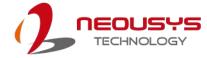

### **StopDICOS**

| Syntax       | BOOL StopDICOS(void);             |
|--------------|-----------------------------------|
| Description  | Stop DI Change-of-State interrupt |
| Parameter    | None                              |
| Return Value | TRUE if stop procedure successes  |
|              | FALSE if stop procedure failed    |
| Usage        | BOOL bRet = StopDICOS();          |

### **DI COS Example**

```
#include <stdio.h>
#include <stdlib.h>
#include <windows.h>
#include "WDT_DIO.h"
//Step 0,
            define a Change-of-State Interrupt callback function
void __stdcall callback_function(COS_INT_CALLBACK_ARG* arg)
    printf("data=0x%02x, flag=0x%02x, seq=%02d\n",
    arg->portData, arg->intrFlag, arg->intrSeq);
}
int main(int argc, char* argv[])
{
 //Step 1, initialize DIO library by invoking InitDIO()
    if (! InitDIO())
    {
         printf("InitDIO --> FAILED\n");
         return -1;
    }
    printf("InitDIO --> PASSED\n");
```

//Step 2, setup Change-of-State Interrupt mask and level/edge mode
COS\_INT\_SETUP setup;

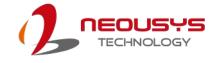

```
memset(&setup, 0, sizeof(setup));
    setup.portMask = 0x0f;
                                 // 00001111b, enable ch.0~3
    setup.edgeMode = 0x00; // generate interrupt on level change
    setup.edgeType = 0x00;
                                 // rising/falling edge, only effective when
edgeMode = 1
    if (! SetupDICOS(&setup, sizeof(setup)))
    {
        printf("SetupDICOS --> FAILED\n");
        return -2;
    }
    printf("SetupDICOS --> PASSED\n");
 //Step 3, register the callback function
    if (! RegisterCallbackDICOS(callback_function))
    {
        printf("RegisterCallbackDICOS --> FAILED\n");
        return -3;
    }
    printf("RegisterCallbackDICOS --> PASSED\n");
 //Step 4, start the DI Change-of-State Interrupt
    if (! StartDICOS())
    {
        printf("StartDICOS --> FAILED\n");
        return -4;
    }
    printf("StartDICOS --> PASSED\n");
    printf("\npress any key to stop...\n");
    system("pause >nul");
 //Step 5, stop the DI Change-of-State Interrupt operation
    if (! StopDICOS())
    {
        printf("StopDICOS --> FAILED\n");
        return -5;
```

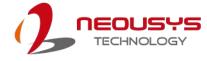

```
}
printf("StopDICOS --> PASSED\n");
printf("\npress any key to exit...\n");
system("pause >nul");
return 0;
}
```